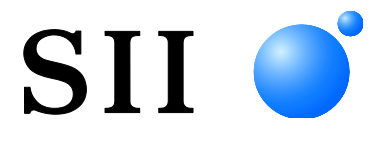

Hőnyomtató

## **MP-B20 SOROZAT**

A nyomtató használata előtt figyelmesen olvassa el ezt a FELHASZNÁLÓI ÚTMUTATÓT.

A FELHASZNÁLÓI ÚTMUTATÓT tartsa biztonságos helyen, hogy szükség esetén gyorsan hozzáférjen.

Seiko Instruments Inc.

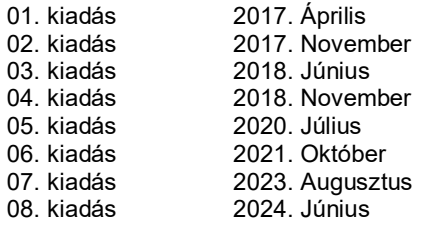

Copyright 2017-2024, Seiko Instruments Inc.

Minden jog fenntartva.

Az itt szereplő információk az SII tulajdonát képezik és sem egészben, sem pedig részben nem sokszorosíthatók az SII előzetes írásos jóváhagyása nélkül.

Az SII fenntartja magának a jogot a műszaki jellemzők és az itt szereplő anyagok módosítására előzetes értesítés nélkül, és nem vonható felelősségre semmilyen károkért (következményekért sem), melyeket a bemutatott anyagokra való támaszkodás - beleértve a tipográfiai, aritmetikai és listázási hibákat is - okozott.

Ez a termék ipari berendezés-használatra való termékként lett kifejlesztve.

SII  $\bullet$  a Seiko Instruments Inc védjegye. A Bluetooth® a Bluetooth SIG, Inc. regisztrált védjegye. Az IOS a Cisco védjegye vagy bejegyzett védjegye az USA-ban és más országokban, és licenc alatt kerül használatra. Minden más védjegy azok saját vállalatainak tulajdonát képezi.

#### **Vonatkozó EK-rendeletek és szabványok**

**Termék: MP-B20 Hőnyomtató**

Rendelet:<br>2014/53/EU Rádióberendezésekre vonatkozó Rendelet 2011/65/EU A Bizottság (EU) 2015/863 Felhatalmazáson Alapuló Irányelve Bizonyos veszélyes anyagok használatának korlátozásáról (RoHS) szóló Rendelet

**Szabványok** 

EN 301 489-1 EN 301 489-17 EN 300 328 EN 62368-1 EN 55032 A osztály EN 55024 EN IEC 63000

# $\epsilon$

Korlátozások: Ez a termék kizárólag minden ország névleges feszültségével használható.

Ez a termék az alábbi EU és EFTA tagállamokban használható:

EU

Ausztria, Belgium, Bulgária, Horvátország, Ciprus, Cseh Köztársaság, Dánia, Észtország, Finnország, Franciaország, Németország, Görögország, Magyarország, Írország, Olaszország, Lettország, Litvánia, Luxemburg, Málta, Lengyelország, Portugália, Románia, Szlovákia, Szlovénia, Spanyolország, Svédország, Hollandia

EFTA

Izland, Norvégia, Svájc, Liechtenstein

## <span id="page-2-0"></span>1. BEVEZETÉS

Jelen útmutató az MP-B20 hőnyomtató (továbbiakban: nyomtató), CDL-B01K-1 dokkoló (választható tartozék; továbbiakban: dokkoló), a BP-B0326-A1/-B1/-C1 akkumulátor csomag (a nyomtatóba helyezve a szállítás idején vagy választható tartozék; továbbiakban: akkumulátor csomag) kezelését mutatja be.

Olvassa el a(z) "[2](#page-3-0) [BIZTONSÁGI ÓVINTÉZKEDÉSEK"](#page-3-0) és "[3](#page-7-0) [ÜZEMELÉSI ÓVINTÉZKEDÉSEK](#page-7-0)" fejezeteket, a nyomtatót pedig megfelelően és biztonságban tárolja.

Ezt a kézikönyvet könnyen elérhető helyen tartsa.

A nyomtató funkcióiról és műszaki adatairól további részletet itt talál: "MP-B20 SERIES THERMAL PRINTER TECHNICAL REFERENCE".

Ez az útmutató a következő fejezeteket tartalmazza.

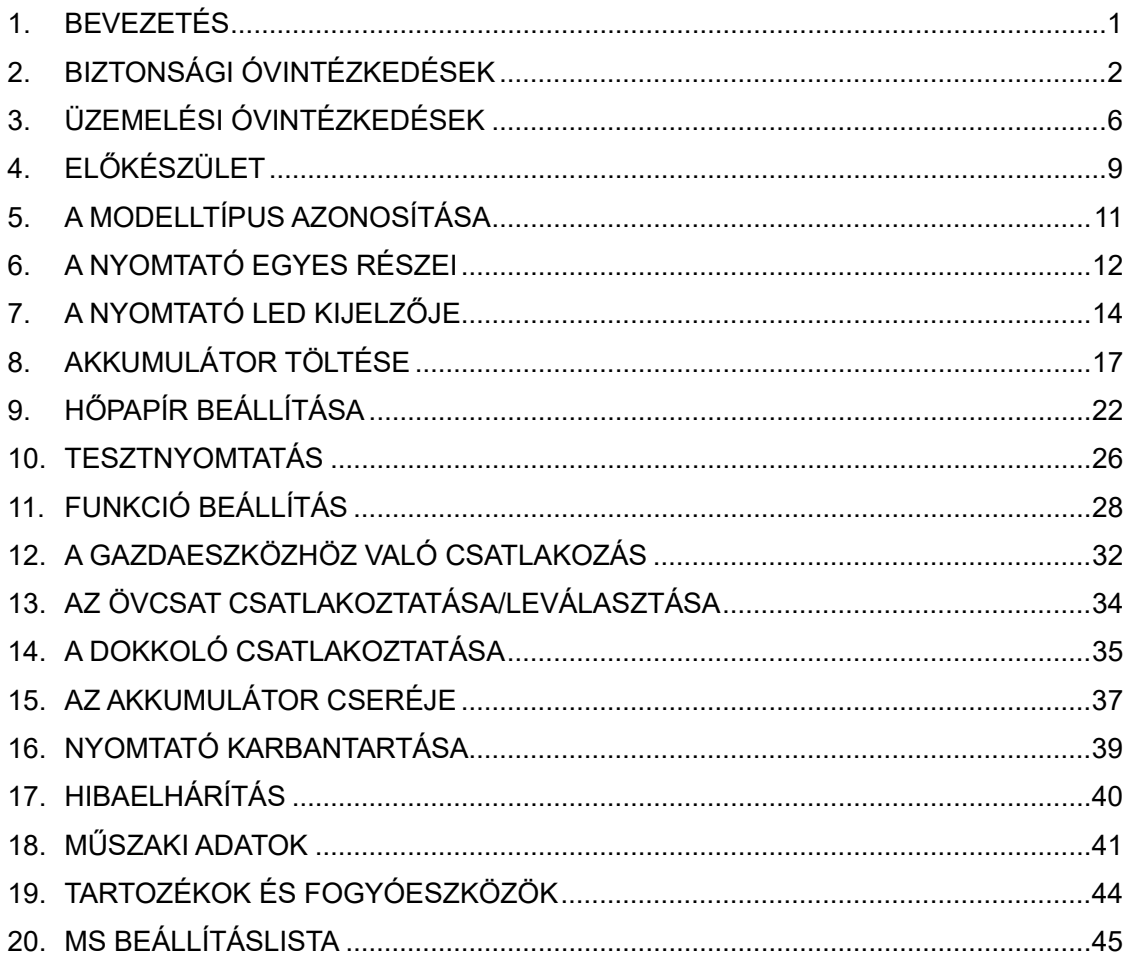

## <span id="page-3-0"></span>2. BIZTONSÁGI ÓVINTÉZKEDÉSEK

Ebben a BIZTONSÁGI ÓVINTÉZKEDÉSEK részben a következő szimbólumok a termékek biztonságos és rendeltetésszerű használatát és a káros eszközöktől való megelőzést hivatottak biztosítani.

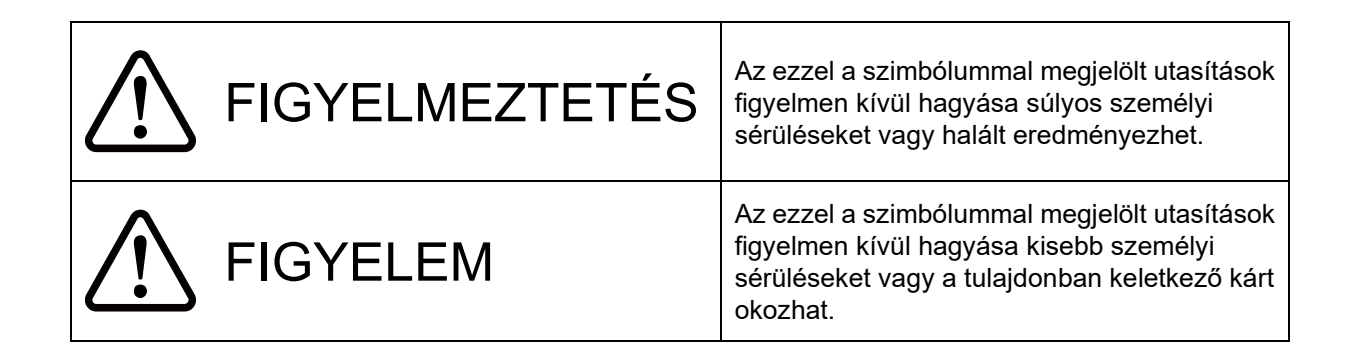

## ■ A szimbólumokról

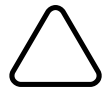

Ez a szimbólum azokra az információkra utal, melyekre figyelnie kellene (a veszélyt és figyelmeztetéseket is ideértve).

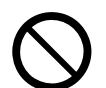

Ez a szimbólum tiltott eljárásokkal kapcsolatos információkra hívja fel a figyelmet.

 $\bigcirc$  - jelentése: "Tilos szétszerelni".

Ez a szimbólum kötelező vagy utasított eljárásokkal kapcsolatos információkra hívja fel a figyelmet.

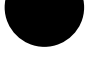

fég jelentése: "Húzza ki az UŰSB kábelt a nyomtatóból."

### ÜZEMELÉSI ÓVINTÉZKEDÉSEK

A "termékek" alatt a nyomtatót, a dokkot, az akkumulátorcsomagot és az USB kábelt értjük.

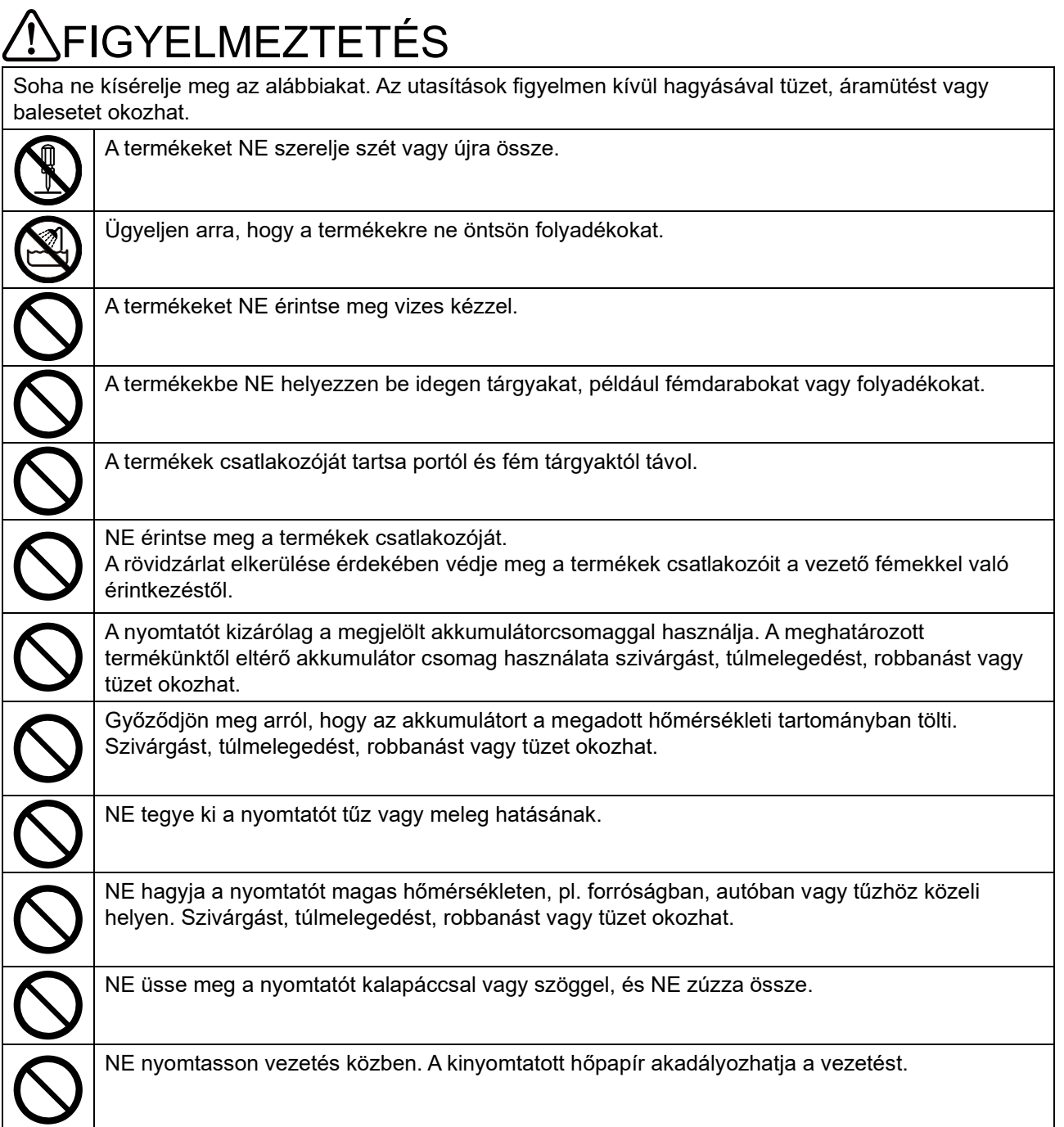

Mindenképp kövesse az alábbi utasításokat. Az utasítások figyelmen kívül hagyásával tüzet, áramütést vagy balesetet okozhat.

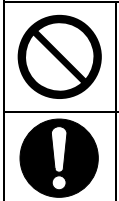

Csak olyan országokban használja, ahol a termékek megfelelnek a szabályozások előírásainak. Nem megfelelő termékek használatával veszélyeztetheti a termékek biztonságát, vagy megszegheti vele a szabályozások előírásait.

Az akkumulátor behelyezésekor/kivételekor feltétlenül kapcsolja ki a nyomtatót.

## Probléma esetén követendő eljárások

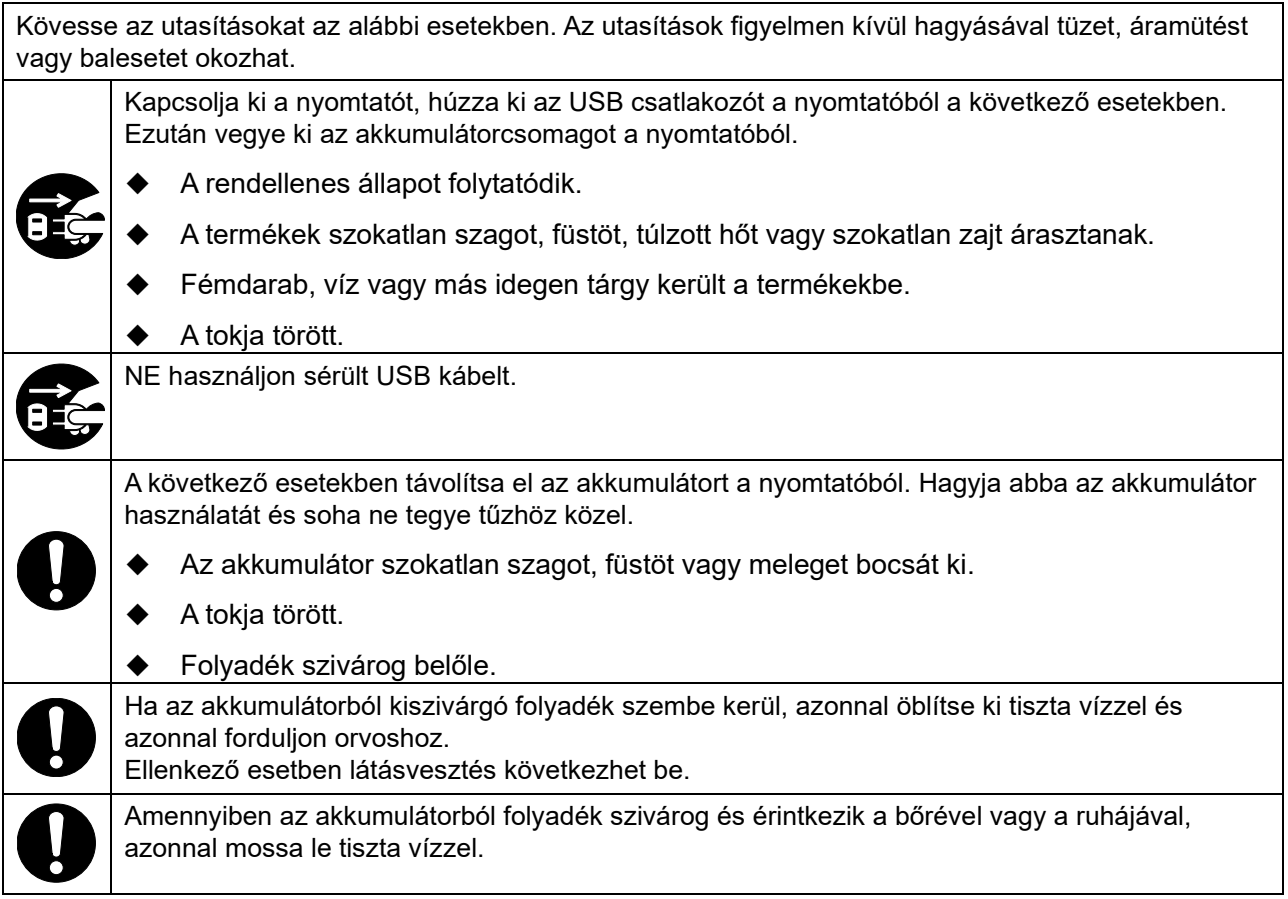

## Vezeték nélküli kommunikációhoz

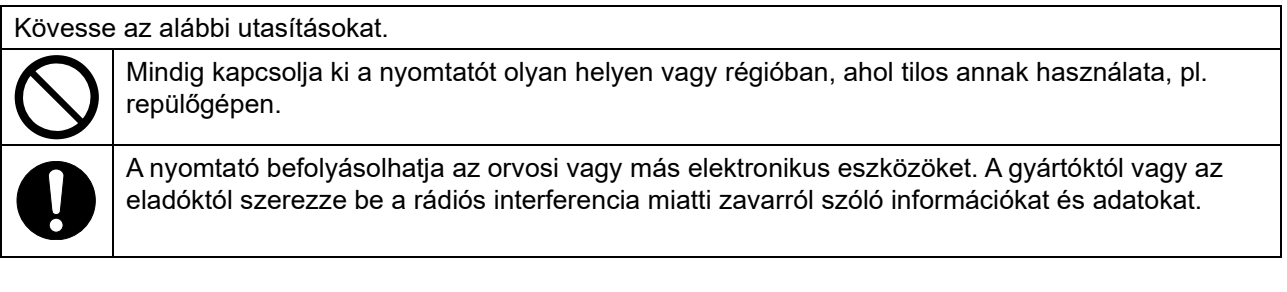

## **A**FIGYELEM

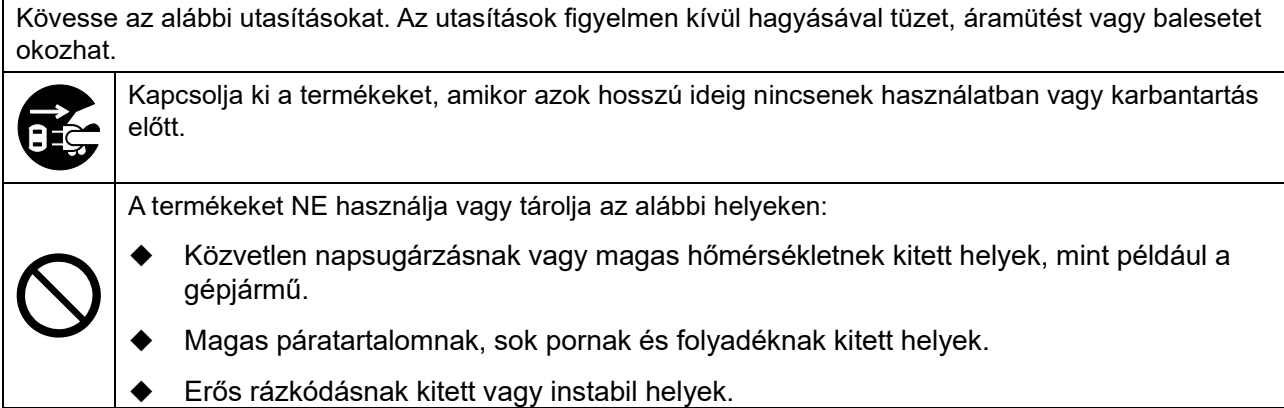

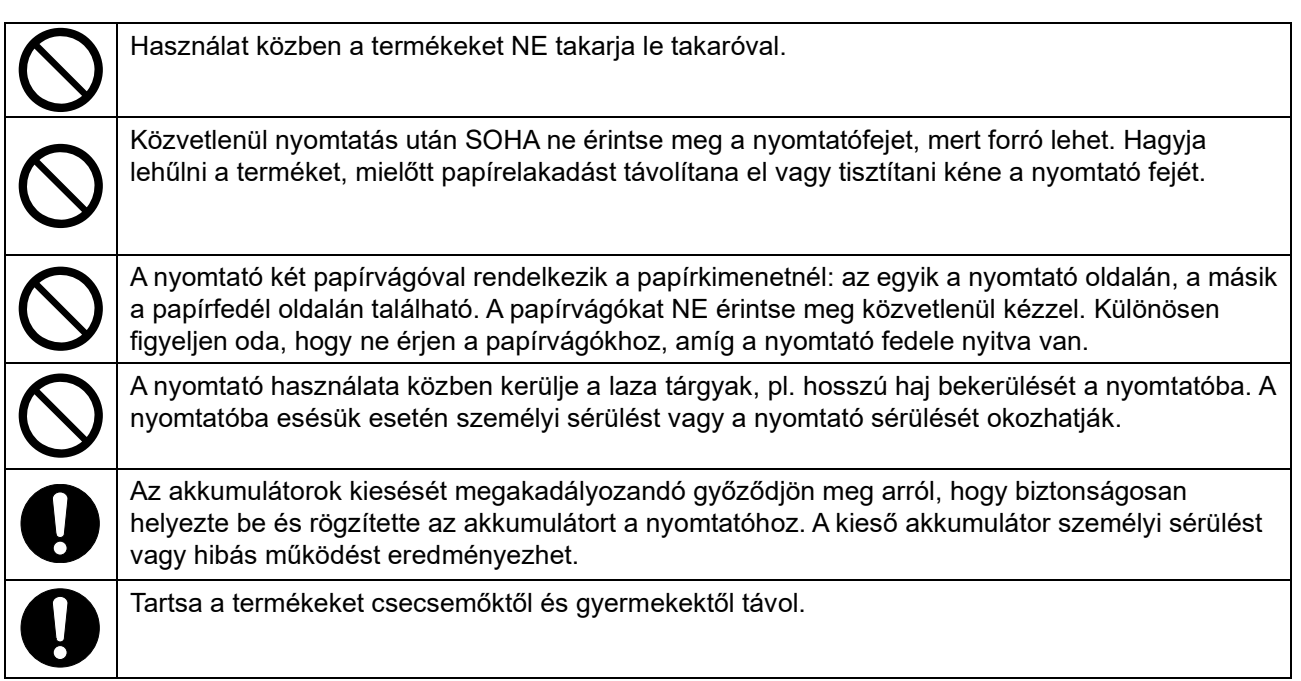

## <span id="page-7-0"></span>3. ÜZEMELÉSI ÓVINTÉZKEDÉSEK

Figyeljen a következő óvintézkedésekre és rendeltetésszerűen használja a termékeket, így fenntarthatja a termékek teljes teljesítményét.

### ■ A termékek használata

#### **Óvintézkedések a használati feltételekhez**

- Figyeljen arra, hogy a termékeket ne ejtse le vagy ne üsse kemény felületnek.
- NE tegye ki a termékeket közvetlen napfénynek.
- Figyeljen a környezet hőmérsékletére és páratartalmára. A termékek használatához való megfelelő környezet a következő:

(14 °F és 122 °F)

Nyomtatás -10 °C és 50 °C

Töltés 0 °C és 40 °C (32 °F és 104 °F)

Hőmérsékleti tartomány Páratartalom tartomány 30% és 85% relatív páratartalom (nem kondenzáló) 30% és 75% relatív páratartalom (nem kondenzáló)

Tekintse meg az "MP-B20 SERIES THERMAL PRINTER TECHNICAL REFERENCE" című fejezetet a minden hőmérsékleten hitelesíthető páratartalom tekintetében.

- NE helyezze a termékeket olyan eszközök mellé, amelyek erős elektromágneses mezőt generálnak, mint például a fénymásoló gép motorja.
- NE helyezze a termékeket olyan helyre, ahol korrozív gáznak vagy sziloxánnak stb. van kitéve.

#### **Használat vagy vezetés közbeni óvintézkedések**

- NE nyomtasson hőpapír nélkül.
- NE használjon összeragasztott hőpapírokat.
- SOHA ne húzza ki a hőpapírt, amikor a hőpapír be van állítva.
- NE nyissa ki a fedelet nyomtatás közben.
- ◆ NE érintse meg a papírvágót nyomtatás közben. A papír kiadásakor a papírkimenet lefedése vagy a hőpapír kihúzása papírelakadást vagy soremelési hibát okozhat.
- ◆ NE csatlakoztassa vagy húzza ki az USB kábelt nyomtatás vagy átvitel közben. NE érintse meg az USB kábel dugóját nyomtatás közben.
- ◆ A nyomtató kezelésekor figyeljen a statikus elektromosságra. A statikus elektromosság kisülése USB interfész hibát okozhat. Amikor ez a probléma felmerül, húzza ki a nyomtatóból a fogadó eszközhöz csatlakoztatott USB csatlakozót, és várjon pár másodpercet az újracsatlakoztatás előtt.
- ◆ NE használja a hőfejet, amikor az nedves. Ez károsíthatja a nyomtatót.
- ◆ A nyomtató alacsony hőmérsékleten való használata vagy a magas nyomtatási sebességen való nyomtatás nem tiszta nyomtatást okozhat vagy magas hangot generálhat. Ez nem a nyomtató hibája, hanem rejtett papírjelenség.
- ◆ A magas nyomtatási aránnyal járó folyamatos nyomtatás időszakosan a nyomtatás leállását okozhatja a nyomtató hőmérsékletének érzékelése miatt. A nyomtatás folytatódik, amint a nyomtató hőmérséklete lecsökken. Amikor ez a hiba felmerül és az "Adat eltűnése a hiba előfordulásakor" a Funkció beállításokban "Elérhető", az átvitt nyomtatási adat a hiba előfordulásakor eltűnik.
- Amikor az akkumulátor alacsony hőmérsékleten kerül használatra, a nyomtató üzemideje lerövidülhet.
- ◆ A POWER LED-en kijelzett akkumulátor töltöttségi szintje csupán tájékoztató jellegű. Az akkumulátor szintje megváltozhat a nyomtató működésétől függően, ezért töltse fel az akkumulátort, mielőtt alacsony lenne a töltöttség.
- ◆ Az akkumulátort 0 °C és 40 °C (32 °F és 104 °F) között kell tölteni.
- ◆ A töltési idő függ a környezet hőmérsékletétől és az akkumulátor feszültségi szintjétől.
- ◆ Az akkumulátor használat közben felmelegedhet. Ez normális jelenség, nem hiba.
- ◆ Rögzítse a nyomtatót a dokkhoz, ha azt önálló egységként használja.
- Mindig a meghatározott hőpapírt használja. Részletekért lásd: "[19](#page-45-0) TARTOZÉKOK ÉS [FOGYÓESZKÖZÖK](#page-45-0)".
- ◆ NE érintse meg közvetlenül a hőfejet. Ez rossz minőségű nyomtatást eredményezhet a statikus elektromosság miatti piszoknak vagy sérülésnek köszönhetően.
- ◆ SOHA ne érintse meg közvetlenül a hőfejet, a papírérzékelőt vagy a nyomóhengert a papírfedél kinyitásakor hőpapír behelyezése céljából. Ez sérülést vagy egyéb baleseteket okozhat.
- ◆ A nyomtató két papírvágóval rendelkezik a papírkimenetnél: az egyik a nyomtató oldalán, a másik a papírfedél oldalán található. NE érintse meg a vágót. Különösen figyeljen oda, hogy ne érjen a papírvágóhoz, amíg a nyomtató fedele nyitva van.
- ◆ A papírfedél kinyitásakor vagy lezárásakor figyeljen oda, hogy az ujjai vagy a keze ne csípődjenek be.
- ◆ NE dobjon vagy tegyen semmilyen idegen tárgyat, mint például gemkapocs, gombostű vagy csavar, a termékek belső részeibe vagy nyílásaiba.
- ◆ NE öntsön semmilyen folyadékot és ne fújjon oldószert a termékekre.
- ◆ SOHA ne nyomja meg a kezelőpanelen lévő kapcsolót éles eszközzel, mint például tollheggyel.
- ◆ Győződjön meg arról, hogy a tálca széle nem sértette meg a bőrét vagy más tárgyat.
- ◆ A nyomtató meghibásodásakor azonnal állítsa le a nyomtatót és távolítsa el az akkumulátor csomagot.
- ◆ SOHA ne szerelje szét a nyomtatót szakember jelenléte nélkül.

#### **Óvintézkedések vezeték nélküli kommunikációhoz**

- Bluetooth interfész használatakor a kommunikáció instabillá válhat valamilyen külső rádiós hullám hatása miatt. Ez a Bluetooth jellemzője a vezeték nélküli kommunikációs szabvány esetében.
- ◆ A Bluetooth interfész 2,4 GHz frekvenciatartományt használ. Amennyiben ezek a modellek bármilyen eszköz közelében ugyanolyan frekvenciatartományban kerülnek használatra, mint például a vezeték nélküli berendezés vagy a mikrohullámú sütő, rádiófrekvenciás interferencia fordulhat elő és a kommunikáció instabillá válhat. Amikor ez megtörténik, kapcsolja ki a zavaró berendezést vagy növelje meg a távolságot. Továbbá csökkentse a távolságot a fogadó eszköz és a nyomtató között.

#### **Karbantartási óvintézkedések**

- ◆ Puha, szálmentes kendővel tisztítsa a nyomtató kazettáját. NE használjon alkoholt vagy egyéb oldószert.
- ◆ Használat előtt mindig tisztítsa meg a csatlakozókat egy száraz, puha, szálmentes kendővel. A piszkos csatlakozók érintkezési hibát okozhatnak.
- ◆ A hőfej tisztításakor törölje le a hőfejet vattával vagy más puha anyaggal.

#### **Tárolási óvintézkedések**

- Kapcsolja ki a nyomtatót, amikor a nyomtató nincs használatban. Továbbá, ha a nyomtató hosszú ideig nincs használatban,
	- ・Tegye le a hőpapírt a nyomólemez védelme érdekében.
	- ・Amennyire lehet, kerülje a nyomtató teljes töltöttségi szinten történő tárolását, mert az csökkentheti az akkumulátor élettartamát.

### ■ Hőpapír kezelése

- ◆ A hőpapírt hűvös, száraz és sötét helyen tárolja.
- ◆ NE dörzsölje a hőpapírt kemény tárgyakkal.
- NE hagyja szerves oldószer mellett a hőpapírt.
- ◆ NE hagyja, hogy műanyag fólia, radír vagy ragasztószalag sokáig érintkezzen a hőpapírral.
- ◆ NE rakja a hőpapírt a diazo másolatokkal egybe közvetlenül a másolás után.
- NE használjon vegyi ragasztót.

### ■ Megsemmisítési óvintézkedések

A használt nyomtató kidobásakor a megfelelő körzet ártalmatlanítási szabályozásának és szabályainak megfelelően járjon el.

## ■ Megjegyzések

A következő 2 típusú jelölés szerepel ebben a kézikönyvben az óvintézkedések és elemek kiemelésére az alábbi fejezetben ismertetett szimbólumok mellett: "[2](#page-3-0) [BIZTONSÁGI ÓVINTÉZKEDÉSEK"](#page-3-0):

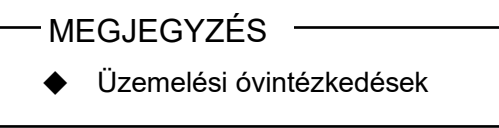

Ez a doboz olyan tételeket tartalmaz, amelyek be nem tartása meghibásodást vagy a teljesítmény romlását okozhatja.

TIPP

• Megjegyezendő tételek

Ez a doboz hasznos tanácsokat tartalmaz a nyomtató használatához.

## <span id="page-10-0"></span>4. ELŐKÉSZÜLET

Győződjön meg arról, hogy a nyomtató és a tartozékai megvannak.

Tartsa meg a csomagot és a csomagolóanyagot későbbi szállításhoz vagy hosszútávú tároláshoz.

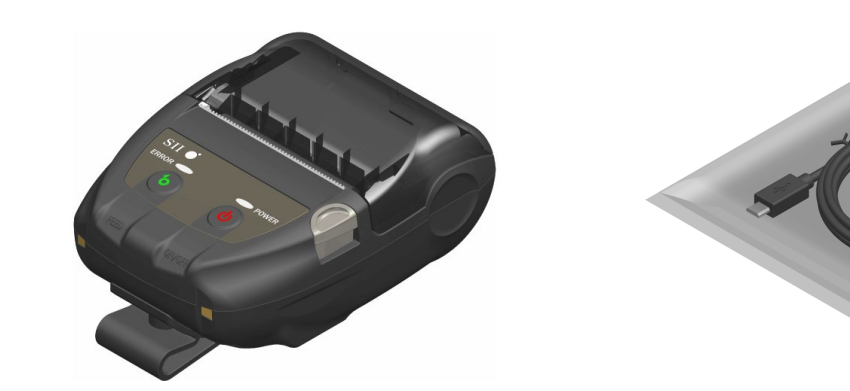

**Nyomtató (Telepített akkumulátor csomag) USB kábel**

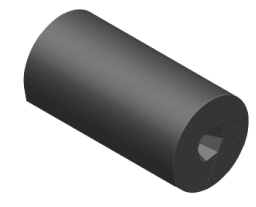

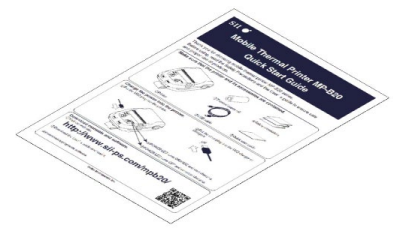

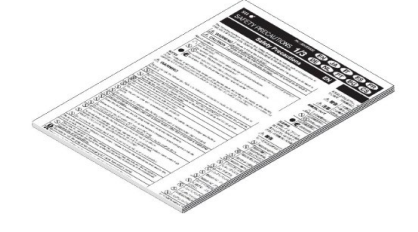

**Hőpapír minta Első lépések útmutató Biztonsági óvintézkedések: 1 készlet (3 lap)**

Az elérhető kiegészítők alább kerülnek felsorolásra.

Lásd: "[18](#page-42-0) MÚSZAKI ADATOK" "[19](#page-45-0) TARTOZEKOK ÉS FOGYÓESZKÖZÖK", és kizárólag az ezekben a referenciákban listázott termékeket vásárolja.

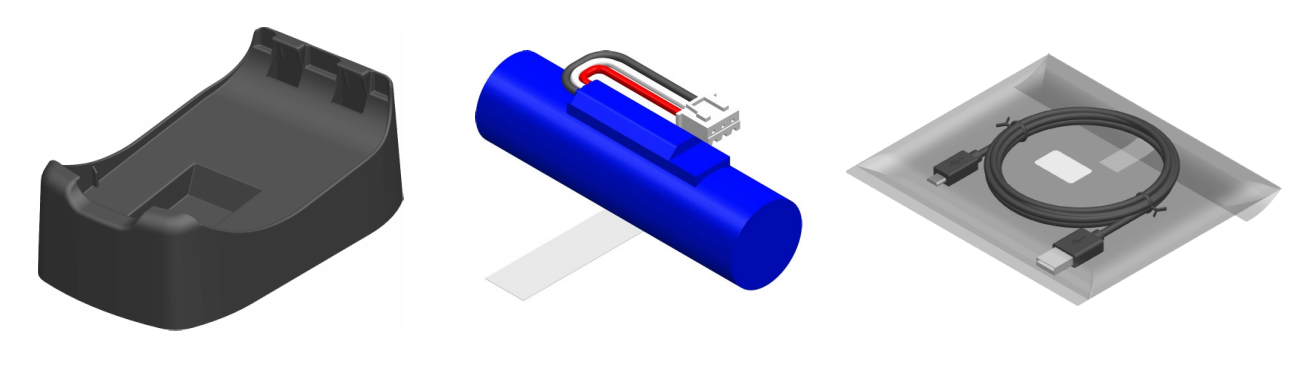

**Dokk Akkumulátor csomag\*1 USB kábel\*2**

\*1: A gyárban szerelik bele a nyomtatóba.

\*2: A gyári csomagban kapható a nyomtatóval együtt.

## <span id="page-12-0"></span>5. A MODELLTÍPUS AZONOSÍTÁSA

A nyomtató modellje a következőképpen kerül azonosításra:

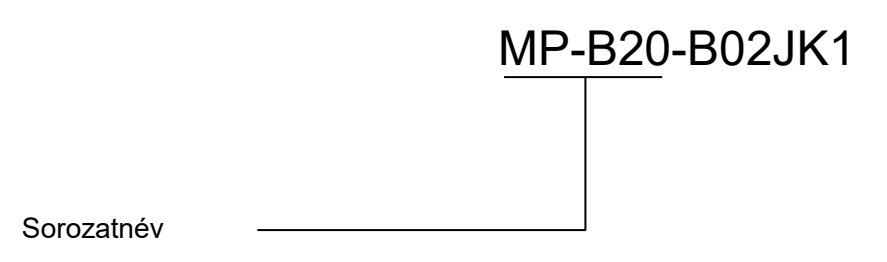

## <span id="page-13-0"></span>6. A NYOMTATÓ EGYES RÉSZEI

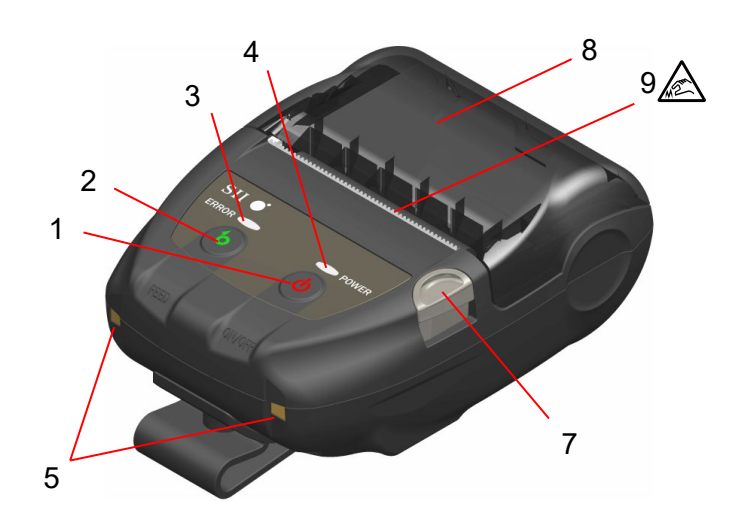

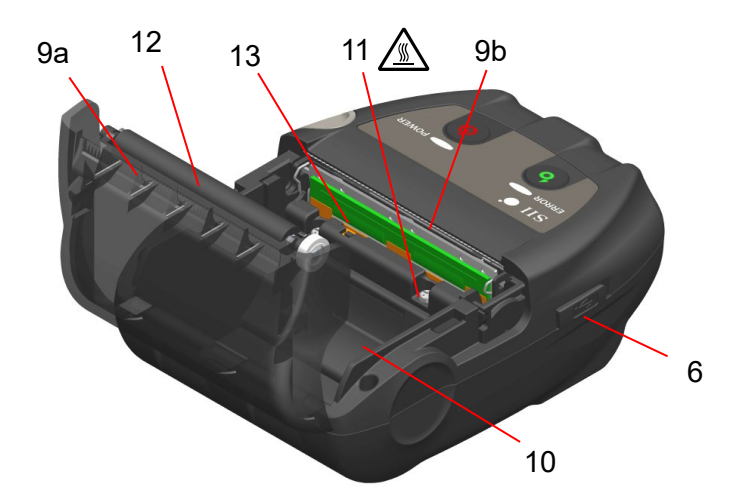

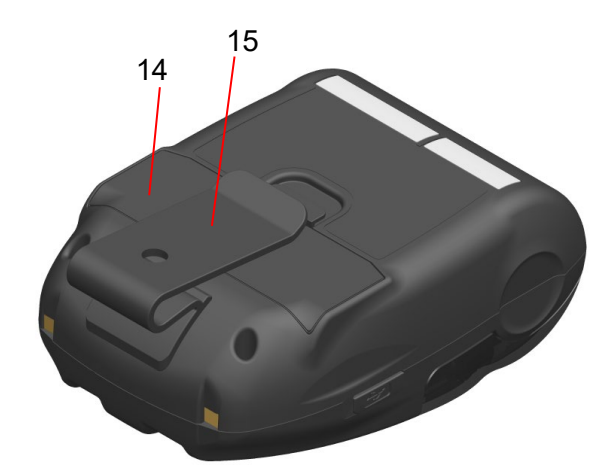

**A nyomtató egyes részei**

#### **1 POWER kapcsoló**

A POWER kapcsoló be- és kikapcsolja a nyomtatót. A POWER LED kigyullad a nyomtató bekapcsolásakor. A nyomtató kikapcsolásához tartsa 1 másodpercnél tovább lenyomva a kapcsolót.

#### **2 FEED kapcsoló**

A FEED kapcsoló a papíradagolást működteti. A kapcsoló pár másodpercig való lenyomásakor a nyomtató tovább adagolja a hőpapírt a lenyomás időtartama alatt.

#### **3 ERROR LED**

Az ERROR LED kigyullad, amikor valami nem működik a nyomtatóban. További részletekért lásd: "[7](#page-15-0) [A NYOMTATÓ LED KIJELZŐJE](#page-15-0)".

#### **4 POWER LED**

A POWER LED kigyullad a nyomtató bekapcsolásakor. További részletekért lásd: "[7](#page-15-0) A [NYOMTATÓ LED KIJELZŐJE](#page-15-0)".

#### **5 A terminál töltése**

A terminál az akkumulátor csomag töltésére szolgál az opcionális dokkoló segítségével. NE érintse meg a töltőterminált.

#### **6 USB csatlakozó**

Ez a csatlakoztató a dokkoló nélküli töltést vagy az USB interfész használatát teszi lehetővé.

#### **7 Papírfedél nyitási gomb**

A gomb a papírfedél kinyitására használható.

#### **8 Papírfedél**

Ezen fedél kinyitásakor a nyomólemez kiengedésre kerül a hőpapírból. Nyissa ki ezt a fedelet a hőpapír áthelyezéséhez vagy a hőfej megtisztításához.

### **9 Papírkimenet**

A hőpapír innen kerül kiadásra. Két papírvágó került behelyezésre: az egyik a nyomtató oldalán, a másik a papírfedél oldalán található (9a, 9b). NE érintse meg ezeket a papírvágókat.

#### **10 Papírtartó**

A papírtartóban találhatók a hőpapírok.

## **11 Hőfej**

A hőfej nyomtatja az adatokat a hőpapírra. Közvetlenül nyomtatás után kézzel SOHA ne érintse meg a nyomtatófejet, mert forró lehet.

#### **12 Nyomólemez**

A nyomólemez hozza kapcsolatba a hőpapírt a hőfejjel. A nyomólemez megfordul a papír adagolásához.

#### **13 Papírérzékelő**

Az érzékelők a hőpapírt érzékelik.

#### **14 Akkumulátorfedél**

A fedelet az akkumulátor csomag cseréjekor kell felnyitni. További részletekért lásd: "[15](#page-38-0) AZ [AKKUMULÁTOR CSERÉJE](#page-38-0)".

#### **15 Övcsat**

Az övcsat segítségével csatlakoztathatja a nyomtatót az övéhez.

## <span id="page-15-0"></span>7. A NYOMTATÓ LED KIJELZŐJE

## A nyomtató LED kijelzője

Az ERROR LED ÉS A POWER LED jelzőfények jelzik a nyomtató állapotát.

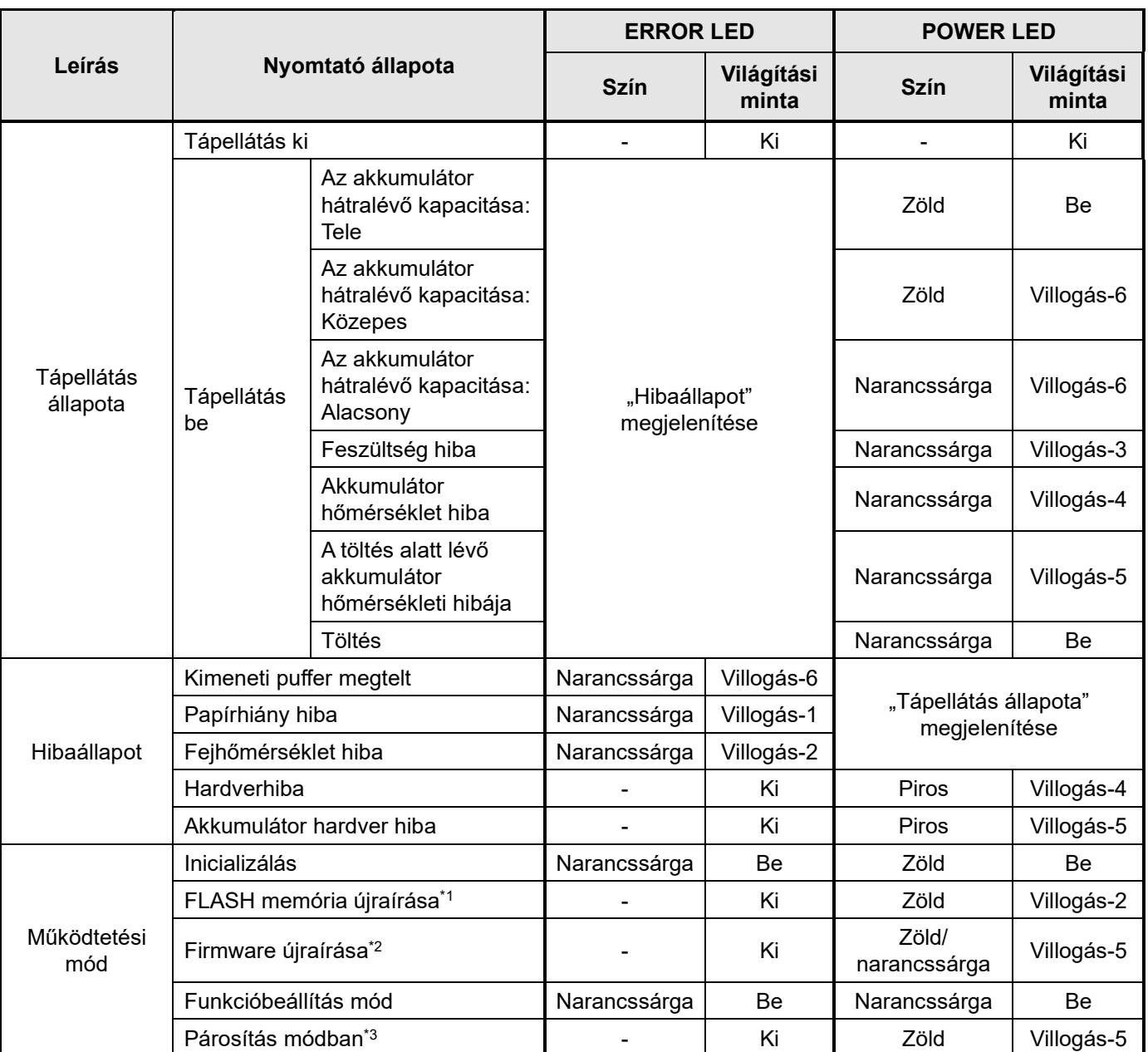

#### **Táblázat 7-1 Nyomtató állapota**

\*1: A FLASH memória újraírása miatt ne kapcsolja ki a nyomtatót, amíg a kijelzőjén ez az üzemmód látható.

\*2: A firmware újraírása miatt ne kapcsolja ki a nyomtatót, amíg a kijelzőjén ez az üzemmód látható.

\*3: Csak a Funkció beállításokban a Vizsgálat válasz kerül beállításra "Pairing Mode".

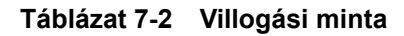

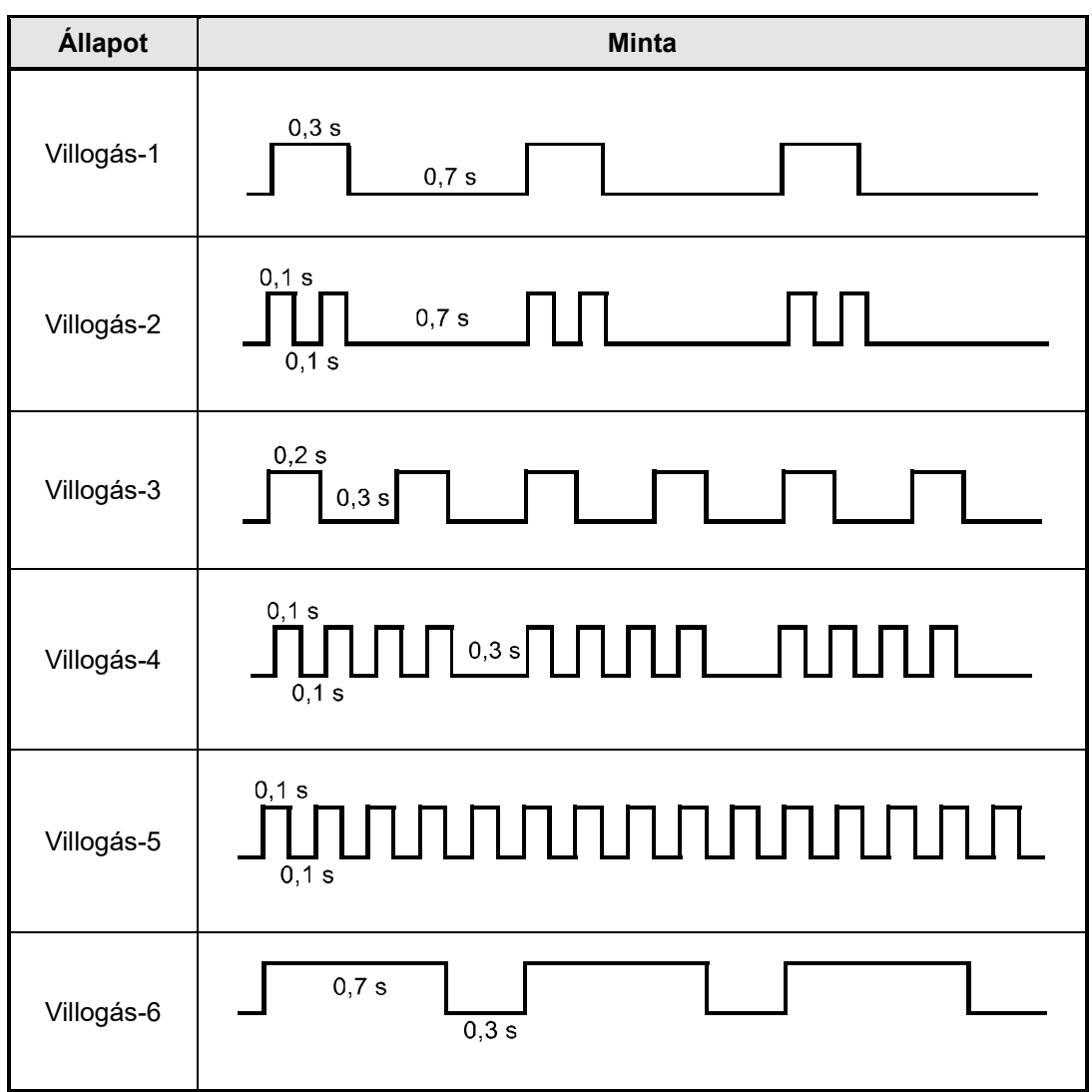

#### **Táblázat 7-3 Az akkumulátor töltöttségi szintjének útmutatója**

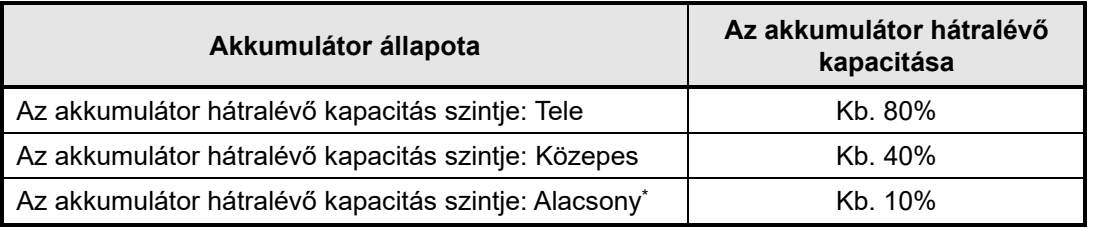

\*: Minél hamarabb töltse fel az akkumulátort. Amennyiben ez nem történik meg, a nyomtatás a nyomtatási tartalomtól függően leállhat.

#### TIPP

• A POWER LED-en kijelzett akkumulátor töltöttségi szintje csupán tájékoztató jellegű. Az akkumulátor szintje megváltozhat a nyomtató működésétől függően, ezért töltse fel az akkumulátort, mielőtt alacsony lenne a töltöttség.

## Hiba és a Helyreállítási eljárás

Amikor hiba történik, a nyomtató megállítja a nyomtatási műveletet. Azonban az adatfogadás elérhető. Az alábbi táblázat a hibákat és a helyreállítási eljárásokat listázza.

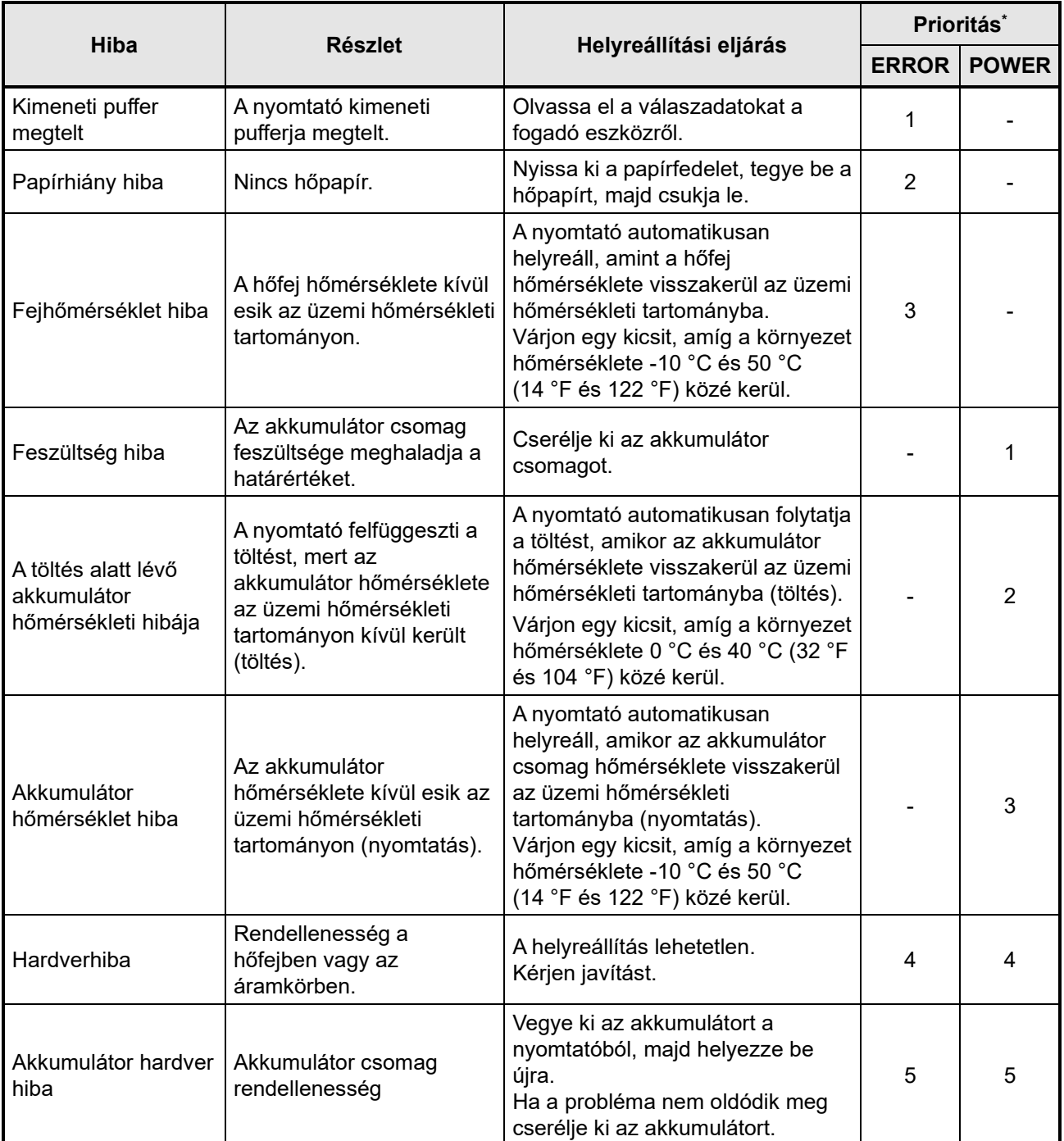

#### **Táblázat 7-4 Hiba és a Helyreállítási eljárás**

\*: Ez a prioritást mutatja, amikor egyszerre több hiba történik. A nagyobb szám magasabb prioritást jelez. Például, amikor a "Kimeneti puffer megtelt" és az "Elfogyott a papír" üzenet egyszerre történik, az ERROR LED a prioritáson alapulva az "Elfogyott a papír" üzenetet jelzi ki.

## <span id="page-18-0"></span>8. AKKUMULÁTOR TÖLTÉSE

Az akkumulátor feltölthető a nyomtató vagy a dokkoló használatával.

Ha az akkumulátor hátralévő kapacitása az akkumulátorszint érték alá esik: Közepes vagy kevesebb, az újratöltés automatikusan elindul.

Az újabb töltéshez nincs szükség az akkumulátor használatára vagy teljes lemerülésére.

A hátralévő akkumulátor kapacitást és a hibaállapotot itt láthatja: "[7](#page-15-0) [A NYOMTATÓ LED KIJELZŐJE](#page-15-0)".

### ■ Töltés a nyomtató segítségével

Az USB kábel nyomtatóhoz történő csatlakoztatását követően a nyomtatóban található akkumulátor tölteni kezd.

1. Nyissa ki az USB csatlakozó nyomtatón található fedelét, csatlakoztassa az USB kábelt az USB csatlakozóhoz 8[. ábra](#page-18-1)-1.

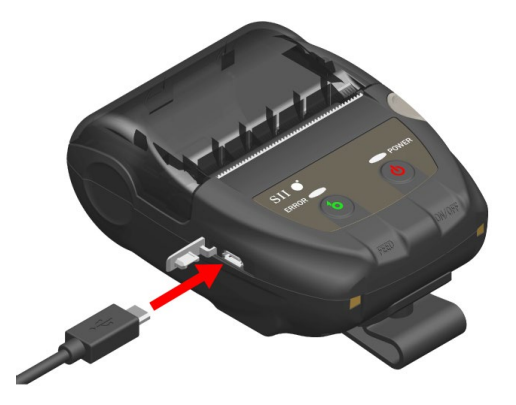

**8. ábra-1 Nyomtató és USB kábelcsatlakozás**

- <span id="page-18-1"></span>2. Csatlakoztassa az USB csatlakozó másik felét a számítógépe USB portjához vagy az USB akkumulátor töltőjéhez.
- 3. A nyomtató automatikusan bekapcsol, ha kikapcsolt állapotban van. Miután a POWER LED megközelítőleg 3 másodpercig kijelzi az akkumulátor töltöttségi szintjét, a POWER LED narancssárgára vált, majd elkezdődik a töltés. Töltés közben a POWER LED narancssárgán világít.
- 4. Teljes feltöltést követően a nyomtató a következő állapotba kapcsol át:
	- A töltés megkezdésekor a nyomtató ki van kapcsolva: A nyomtató automatikusan kikapcsol.
	- A nyomtató a töltés megkezdésekor bekapcsolt állapotban van, vagy töltés közben használatban van a nyomtató: A POWER LED zöldre vált.
	- Ha töltés közben hiba lép fel: A LED hibaállapotot jelez.

MEGJEGYZÉS

- NE távolítsa el az akkumulátort töltés közben.
- Az akkumulátort 0 °C és 40 °C (32 °F és 104 °F) között kell tölteni.

#### TIPP

- A nyomtató töltés közben is tud nyomtatni és adatokat fogadni. Nyomtatás közben a POWER LED folyamatosan kijelzi az akkumulátor töltöttségi szintjét és a nyomtató megszakítja a töltést. Miután a nyomtatás befejeződött, a nyomtató újraindítja a töltést, és a POWER LED narancssárgára vált. Amennyiben a nyomtató nyomtatást vagy adatok fogadását végzi töltés közben, a nyomtató nem kapcsol ki automatikusan akkor sem, ha a töltés befejeződött. • A töltés megszakításához nyomja meg a bekapcsoló gombot a nyomtató kikapcsolásához. Az akkumulátorcsomag ismételt töltéséhez húzza ki az USB kábelt a nyomtatóból, majd dugja vissza azt. • A töltési idő függ a környezet hőmérsékletétől és az akkumulátor feszültségi szintjétől. • A termék támogatja az USB BC1.2 eszközt (USB akkumulátortöltő specifikáció 1.2).
- Az akkumulátor teljes feltöltése kb. 4,5 órát vesz igénybe az USB BC1.2-t támogató számítógép vagy USB akkumulátortöltő segítségével, míg USB BC1.2-vel nem rendelkező számítógép esetén 8 órára van szüksége.

### ■ Töltés dokkoló segítségével

Dokkoló alkalmazásakor a nyomtatóban található akkumulátor tölteni kezd. Lásd: "[14](#page-36-0) [A DOKKOLÓ CSATLAKOZTATÁSA"](#page-36-0) a dokkoló egyes részeihez.

1. Csatlakoztassa az USB kábelt a dokkoló USB csatlakozójában az alábbiak alapján: 8[. ábra](#page-20-0)-2.

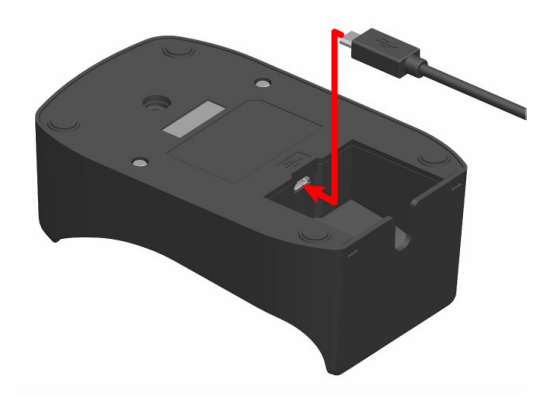

**8. ábra-2 Dokkoló és USB kábelcsatlakozás**

- <span id="page-20-0"></span>2. Csatlakoztassa az USB csatlakozó másik felét a számítógépe USB portjához vagy az USB akkumulátor töltőjéhez.
- 3. Helyezze a nyomtatót a dokkolóra és csatlakoztassa a nyomtató töltőterminálját a dokkoló töltőtermináljához az alábbiak alapján: 8[. ábra](#page-20-1)-3.

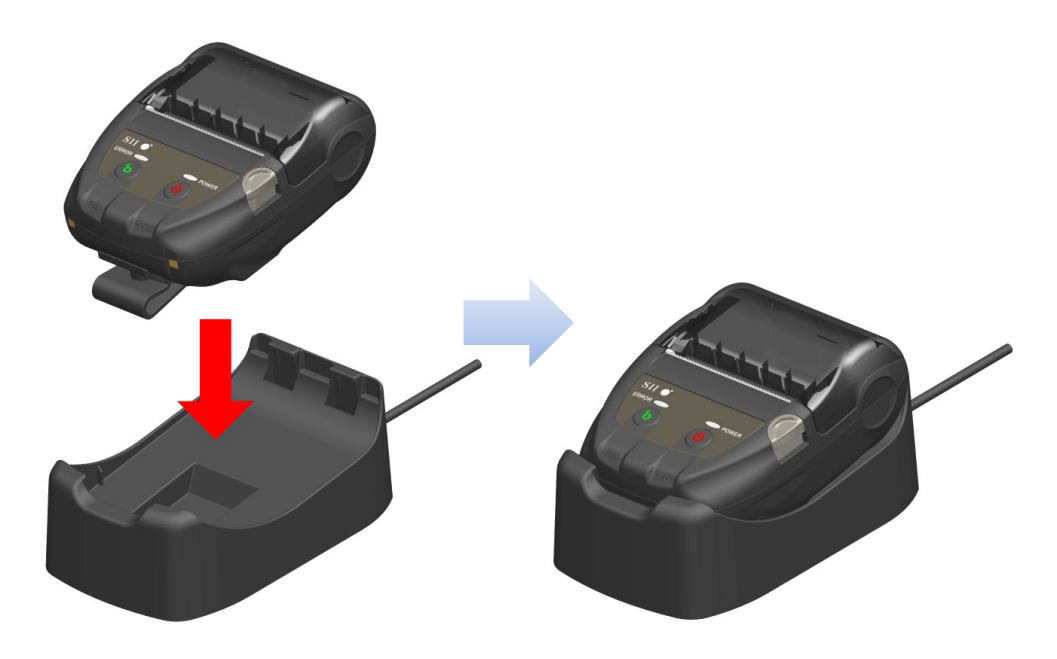

**8. ábra-3 Nyomtató és dokkoló csatlakoztatás**

<span id="page-20-1"></span>4. A nyomtató automatikusan bekapcsol, ha kikapcsolt állapotban van. Miután a POWER LED megközelítőleg 3 másodpercig kijelzi az akkumulátor töltöttségi szintjét, a POWER LED narancssárgára vált, majd elkezdődik a töltés. Töltés közben a POWER LED narancssárgán világít.

- 5. Teljes feltöltést követően a nyomtató a következő állapotba kapcsol át:
	- A töltés megkezdésekor a nyomtató ki van kapcsolva: A nyomtató automatikusan kikapcsol.
	- A nyomtató a töltés megkezdésekor bekapcsolt állapotban van, vagy töltés közben használatban van a nyomtató:
		- A POWER LED zöldre vált.
	- Ha töltés közben hiba lép fel: A LED hibaállapotot jelez.

### MEGJEGYZÉS

- ◆ Az akkumulátort 0 °C és 40 °C (32 °F és 104 °F) között kell tölteni.
- ◆ A dokkoló terminálját tartsa portól és fém tárgyaktól távol.
- NE csatlakoztassa az USB kábelt a nyomtató USB csatlakozójához, ha nyomtatót a dokkoló segítségével tölti.

#### TIPP

• A nyomtató töltés közben is tud nyomtatni és adatokat fogadni. Nyomtatás közben a POWER LED folyamatosan kijelzi az akkumulátor töltöttségi szintjét és a nyomtató megszakítja a töltést.

Miután a nyomtatás befejeződött, a nyomtató újraindítja a töltést, és a POWER LED narancssárgára vált.

Amennyiben a nyomtató nyomtatást vagy adatok fogadását végzi töltés közben, a nyomtató nem kapcsol ki automatikusan akkor sem, ha a töltés befejeződött.

#### • A töltés megszakításához nyomja meg a bekapcsoló gombot a nyomtató kikapcsolásához.

Az akkumulátor csomag újbóli töltéséhez helyezze vissza a nyomtatót a dokkolóra.

• A töltési idő függ a környezet hőmérsékletétől és az akkumulátor feszültségi szintjétől. Az akkumulátor teljes feltöltése körülbelül 8 órát vesz igénybe.

## Hibakezelési eljárás

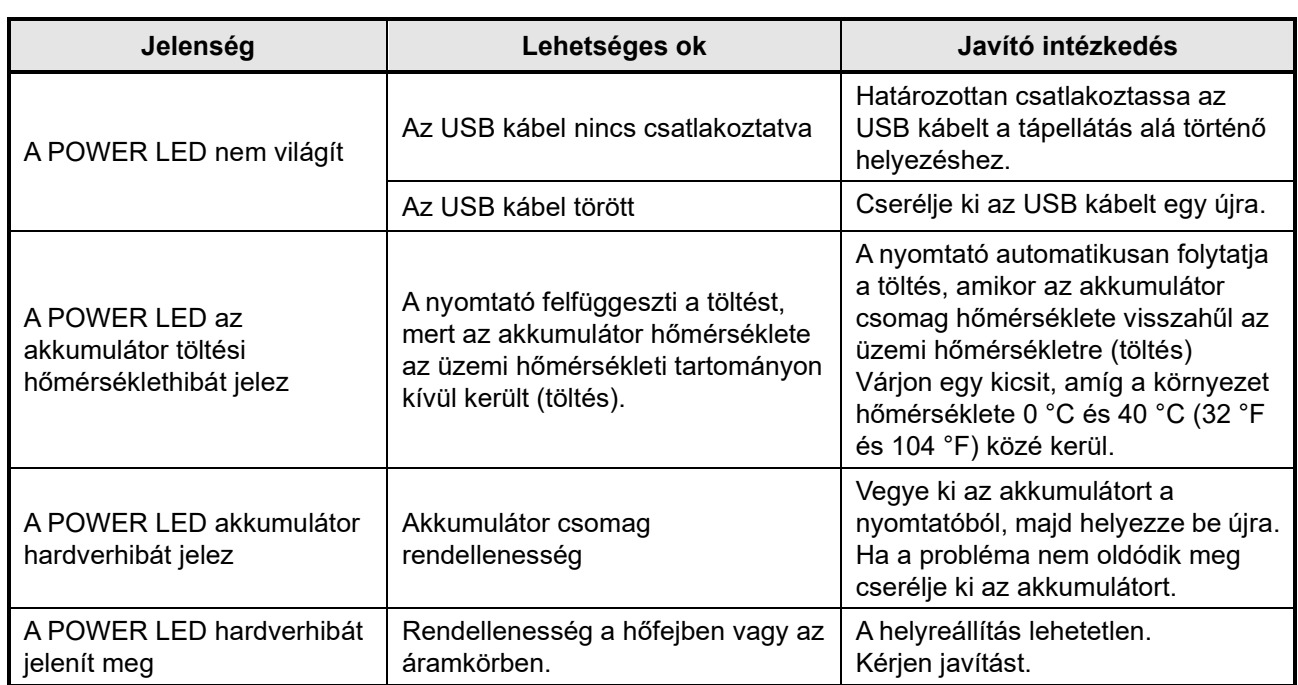

### **Táblázat 8-1 Hibakezelési eljárás**

## <span id="page-23-0"></span>9. HŐPAPÍR BEÁLLÍTÁSA

A nyomtató hőpapír tekercset (a továbbiakban: hőpapír) használ. A hőpapírt a nyomtatható oldallal kifelé használja. A nyomtató funkcióbeállítása a hőpapírtól függ. Részletekért lásd: "[11](#page-29-0) [FUNKCIÓ BEÁLLÍTÁS](#page-29-0)".

### ■ Hőpapír beállítása

1. Nyomja meg a papír fedélnyitó gombot a 9[. ábra](#page-23-1) -1 ábra szerinti irányba, majd nyissa fel a papírfedelet.

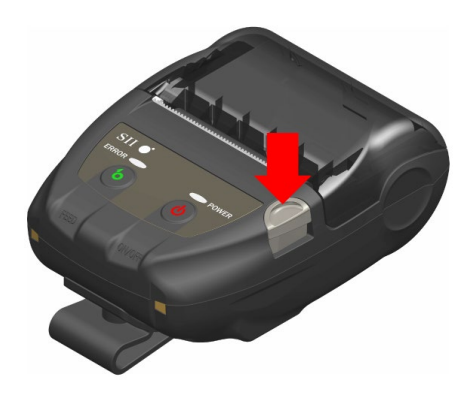

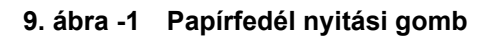

<span id="page-23-1"></span>MEGJEGYZÉS

Nyomja egész végig a papír fedélnyitó gombot. Ellenkező esetben nem biztos, hogy a papírfedél kinyílik.

 $\overline{\phantom{a}}$ 

2. Helyezze a hőpapírt a papírtartóba úgy, hogy a nyomtatható felülete a hőfej felé nézzen. Ha a beállítási irány rossz, a nyomtató nem fog tudni nyomtatni.

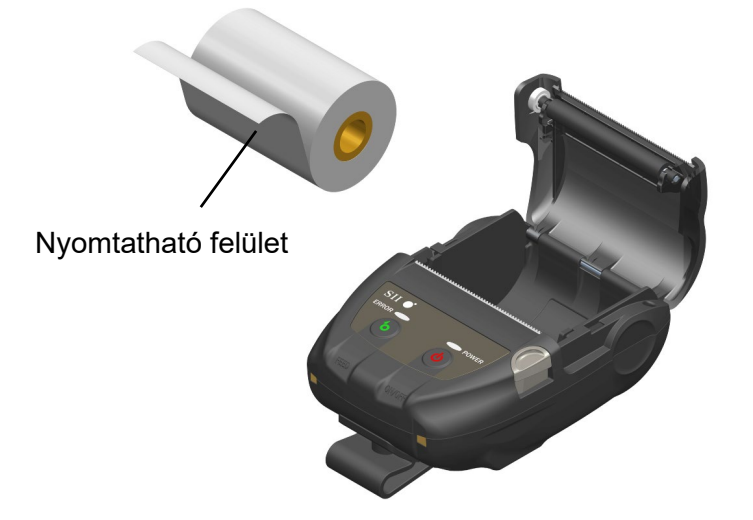

**9. ábra -2 Hőpapír beállítási irány**

#### MEGJEGYZÉS

- ◆ A nyomtató két papírvágóval rendelkezik a papírkimenetnél: az egyik a nyomtató oldalán, a másik a papírfedél oldalán található. Ügyeljen arra, hogy ne vágja meg ujjait a papírvágóval a hőpapír beállítása közben.
- Közvetlenül nyomtatás után SOHA ne érintse meg a nyomtatófejet, mert forró lehet.
- NE érintse meg a nyomólemezt és a hajtóművet a nyomtatóban. Ez a nyomtatási minőség romlását vagy sérülést okozhat.
- 3. Húzza egyenesen a hőpapírt, amíg a hőpapír hegye 5cm-re vagy hosszabban elő nem bújik a papírkimenetből.

Győződjön meg arról, hogy a hőpapír nem lejt.

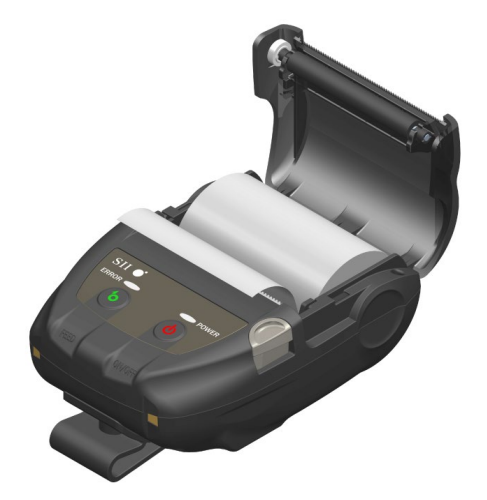

**Ábra 9-3 Hőpapír beállítási állapot**

#### MEGJEGYZÉS

Amennyiben a hőpapír ferdén kerül be a papírtartóba, a hőpapír nem egyenesen fog kijönni a nyomtatóból. Tegye megfelelően be a hőpapírt.

4. Nyomja meg erősen a papírfedél közepét (nyíl, [Ábra](#page-25-0) 9-4) a papírfedél bezárásához.

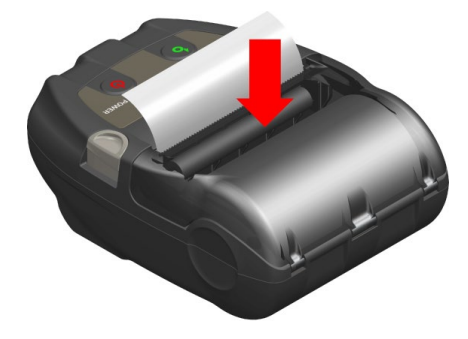

**Ábra 9-4 Papírfedél**

### <span id="page-25-0"></span>MEGJEGYZÉS

- Ha a papírfedelet lezárja, a hőpapír felső fele elszíneződhet a nyomtató egyik részével való súrlódás miatt. Ebben az esetben adagolja a hőpapírt néhány centimétert és a nyomtatás megkezdése előtt vágja le a hőpapír felső részéből néhány centimétert.
- NE takarja el a papírkimenetet és ne tartsa lefelé a kinyomtatott hőpapírt. Ez papírelakadást okozhat.

#### TIPP

• A hőpapír hosszú ideig a nyomtatóban való tartása papíradagolási problémát okozhat, mert a hőpapír felszíne hozzáragad a hőfejhez a környezeti változások miatt. Ebben az esetben nyissa ki a papírfedelet, hogy külön tudja választani a hőpapírt a hőfejtől, majd használat előtt csukja vissza a fedelet.

## ■ Hőpapír alakja

Mindig a meghatározott hőpapírt használja. Részletekért lásd: "[19](#page-45-0) TARTOZÉKOK ÉS [FOGYÓESZKÖZÖK](#page-45-0)".

## MEGJEGYZÉS ———————————

- Legfeljebb 40 mm átmérőjű hőpapírt használjon.
- ◆ Olyan hőpapírt használjon, melynek maximális szélessége egyenlő vagy kevesebb, mint a papír szélessége +0,5 mm, beleértve a görbülési eltérést.
- NE használjon hőpapírt ragasztott vagy ragasztószalagos véggel.
- Legalább 8 mm átmérőjű hőpapírt használjon.

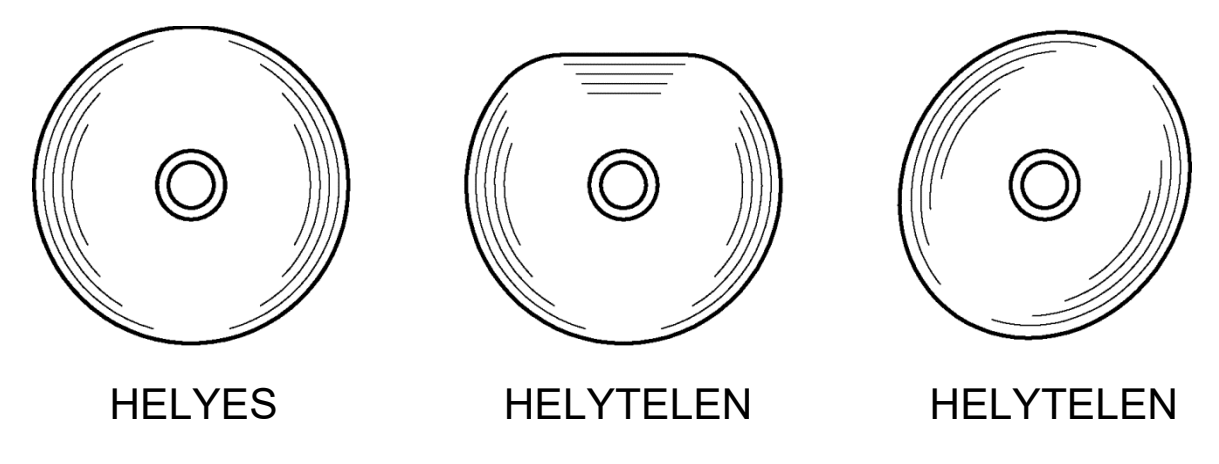

MEGJEGYZÉS

NE használjon deformált hőpapírt. Ez károsíthatja a nyomtatót.

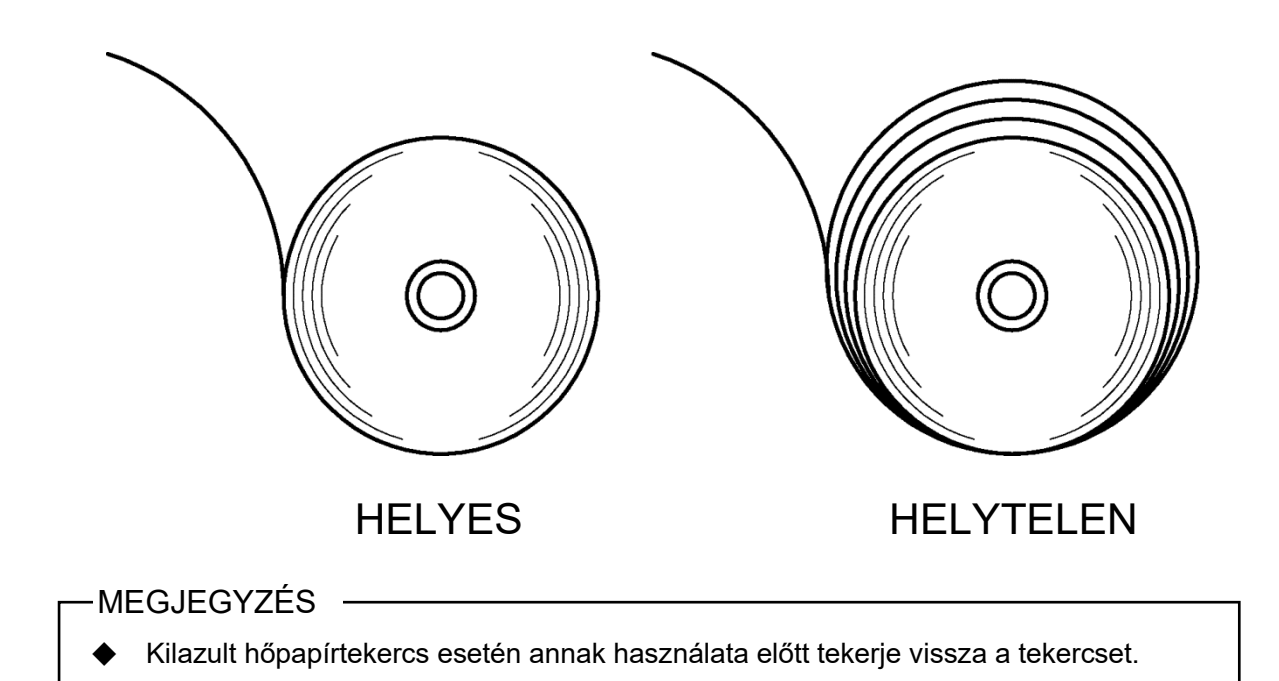

## <span id="page-27-0"></span>10. TESZTNYOMTATÁS

A nyomtató tesztnyomtatás funkcióval rendelkezik.

A tesztnyomtatásban a firmware verzió és a funkció beállítás beállítási értéke stb. kerül nyomtatásra.

### ■ Tesztnyomtatási eljárás:

- 1. Helyezze a hőpapírt a nyomtatóba a "[9](#page-23-0) [HŐPAPÍR BEÁLLÍTÁSA"](#page-23-0) utasításai szerint. Ellenőrizze, hogy nem történt-e hiba, majd kapcsolja ki a nyomtatót.
- 2. Nyomja be a POWER kapcsolót a FEED kapcsoló lenyomva tartásakor. Engedje el a POWER kapcsolót.

Elindul a tesztnyomtatás, majd engedje el a FEED kapcsolót.

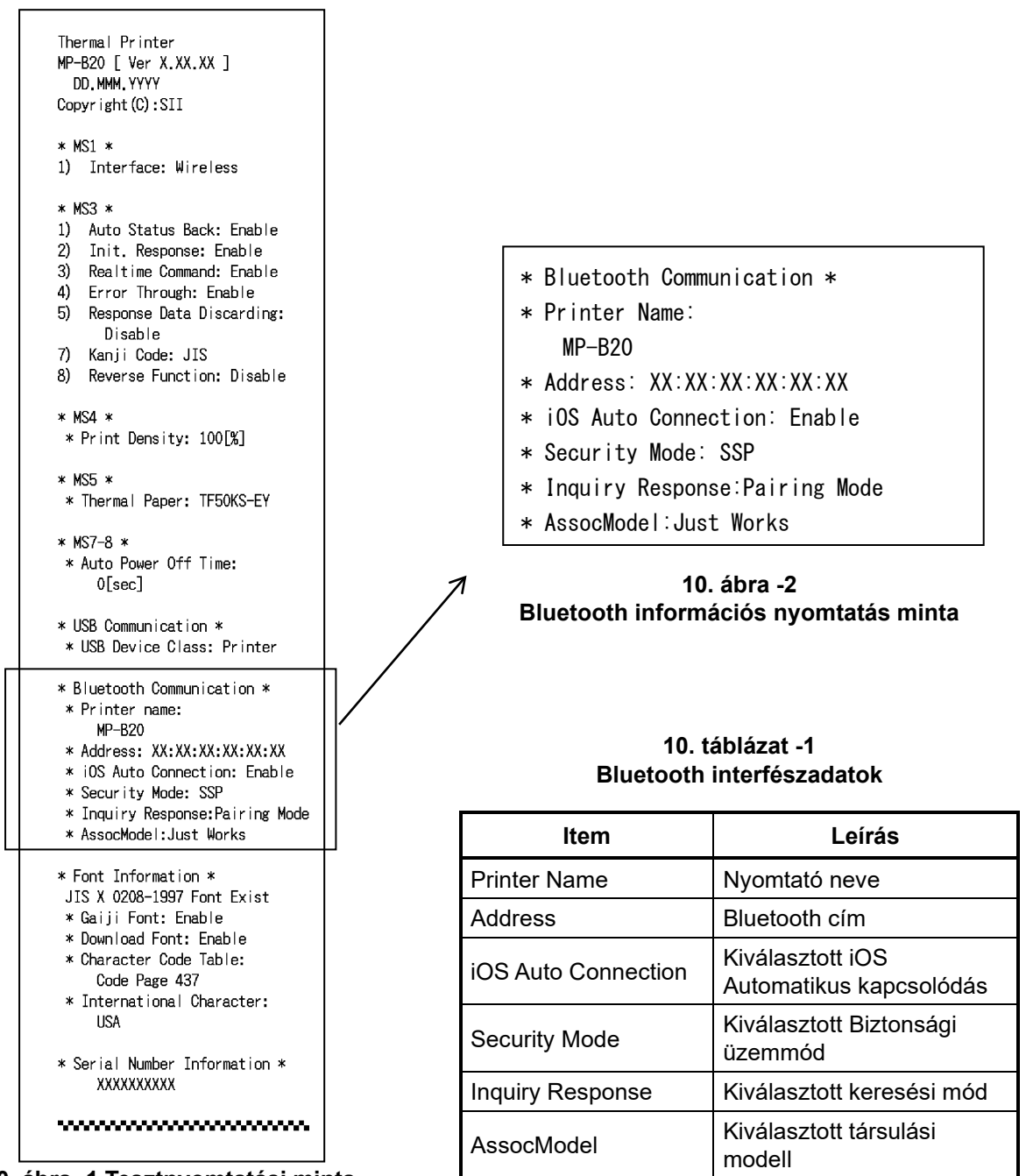

**10. ábra -1 Tesztnyomtatási minta**

3. A tesztnyomtatást követően nyomtatásra kerül a módválasztási üzenet, lásd: 10[. ábra](#page-28-0) -3. A nyomtatásra kész állapothoz való visszatéréshez válassza ki a következőt: "0: Normal Mode". (Nyomja meg a POWER kapcsolót a FEED kapcsoló lenyomása nélkül.) Más mód kiválasztásához nyomja meg a FEED kapcsolót a kiválasztani kívánt mód számával megegyező alkalommal, majd nyomja meg a POWER kapcsolót.

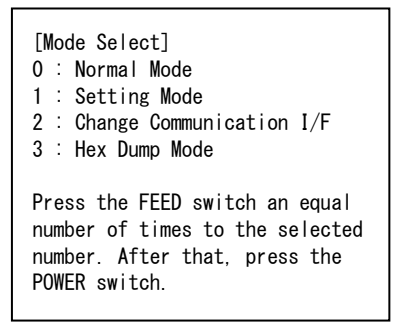

<span id="page-28-0"></span>**10. ábra -3 Üzemmódválasztási üzenet**

## <span id="page-29-0"></span>11. FUNKCIÓ BEÁLLÍTÁS

Különböző funkciókat lehet beállítani a felhasználási feltételeknek és a rendeltetésszerű használatnak megfelelően.

A nyomtató Funkció beállítása a Memória kapcsolóban kerül tárolásra (a továbbiakban MS) a FLASH memóriában, amely megtalálható a nyomtatóban, és lehetséges a kapcsolók, a szoftver és a parancs használatával beállítani.

Ebben a részben a kapcsoló működtetési eljárása az alábbiakban kerül leírásra. Lásd: "[20](#page-46-0) [MS BEÁLLÍTÁSLISTA"](#page-46-0) az MS beállítási listáért.

#### MEGJEGYZÉS

Győződjön meg arról, hogy az utasításnak megfelelően állította be, ha "Fix" szerepel e táblázatban a 0 vagy 1 értéknél. Máskülönben a nyomtató nem fog megfelelően működni vagy összeomlik.

TIPP

- Ha egyik kapcsoló sem kerül lenyomásra az üzenet kinyomtatását követő 30 másodpercen belül, a nyomtató kilép a Beállítások módból és visszatér a nyomtatásra kész állapotba.
- A memóriakapcsolót szoftverből is be lehet állítani. Töltse le a szoftvert a hátsó borítón megjelölt letöltési oldalról.

Az alábbi szoftver használható.

・Windows esetében:

"Memory Switch" a "Tool"-ban, amely elindítható a tulajdonságok közül a nyomtató illesztőprogramban.

・iOS és Android esetében:

Az "SII Printer Utility" alkalmazás az App Store vagy Google Play áruházakban.

### ■ A Funkció beállítása eljárás a Kapcsoló segítségével

A Kapcsoló működését felhasználva a Funkció beállítás eljárása esetén a nyomtató belép a Funkció beállítás módba.

A Funkció beállítás módba való belépéshez kövesse az alábbi eljárásokat.

- 1. Helyezze a hőpapírt a nyomtatóba a "[9](#page-23-0) [HŐPAPÍR BEÁLLÍTÁSA"](#page-23-0) utasításai szerint. Ellenőrizze, hogy nem történt-e hiba, majd kapcsolja ki a nyomtatót. Lásd: "[7](#page-15-0) [A NYOMTATÓ LED KIJELZŐJE"](#page-15-0) a hibaállapotért.
- 2. Nyomja be a POWER kapcsolót a FEED kapcsoló lenyomva tartásakor. Engedje el a POWER kapcsolót. Elindul a tesztnyomtatás, majd engedje el a FEED kapcsolót.

3. A tesztnyomtatást követően nyomtatásra kerül a módválasztási üzenet, lásd: 11[. ábra](#page-30-0) -1. A Funkció beállítás módba való belépéshez válassza ki a következőt: "1: Setting Mode". (Nyomja meg 1-szer a FEED kapcsolót, majd nyomja meg a POWER kapcsolót.)

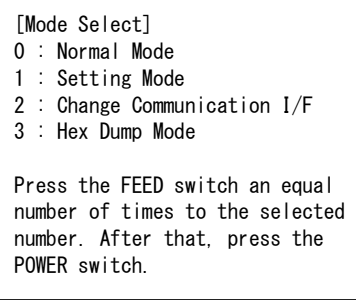

· A FEED kapcsoló egyszeri lenyomásakor "1: Setting Mode" kerül kiválasztásra.

・A POWER kapcsoló lenyomásakor a FEED kapcsoló lenyomása nélkül "0: Normal Mode" kerül kiválasztásra.

**11. ábra -1 Üzemmódválasztási üzenet**

<span id="page-30-0"></span>4. Amikor a nyomtató belép Funkció beállítás módba, a beállítandó MS kiválasztására figyelmeztető üzenet kerül kinyomtatásra, lásd: 11[. ábra](#page-30-1) -2. Nyomja meg a FEED kapcsolót a kiválasztott MS számának megfelelő alkalommal, majd nyomja meg a POWER kapcsolót.

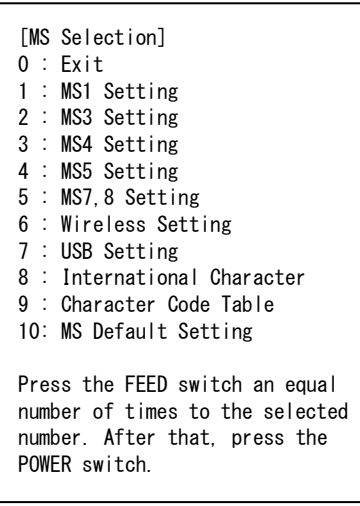

· A FEED kapcsoló egyszeri lenyomásakor "1: MS1 Setting" kerül kiválasztásra.

<span id="page-30-1"></span>· A POWER kapcsoló lenyomásakor a FEED kapcsoló lenyomása nélkül "0: Exit" kerül kiválasztásra.

**11. ábra -2 MS választási üzenet**

5. A kiválasztott MS-hez hozzárendelt funkciók kiválasztására figyelmeztető üzenet mintaként kerül kinyomtatásra a 11[. Ábra](#page-31-0) -3 szerint.

Nyomja meg a FEED kapcsolót a kiválasztott funkció számának megfelelő alkalommal, majd nyomja meg a POWER kapcsolót.

> [MS1 Setting] 0 : Return to MS selection 1 : Interface Press the FEED switch an equal number of times to the selected number. After that, press the POWER switch.

· A FEED kapcsoló egyszeri lenyomásakor "1: Interface" kerül kiválasztásra.

<span id="page-31-0"></span>・A POWER kapcsoló lenyomásakor a FEED kapcsoló lenyomása nélkül "0: Return to MS Selection" kerül kiválasztásra.

#### **11. Ábra -3 Funkcióválasztás üzenet (Példa: kiválasztott MS1 Setting)**

6. A kiválasztott funkció beállítási értékének kiválasztására figyelmeztető üzenet mintaként kerül kinyomtatásra a 11[. ábra](#page-31-1) -4 szerint. Nyomja meg a FEED kapcsolót a kiválasztott beállítási érték számának megfelelő alkalommal, majd nyomja meg a POWER kapcsolót.

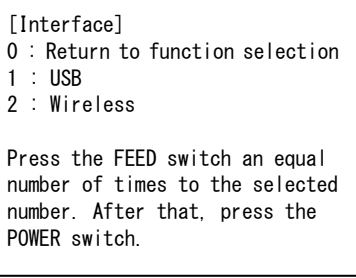

<span id="page-31-1"></span>· A FEED kapcsoló kétszeri lenyomásakor "2: Wireless" kerül kiválasztásra.

#### **11. ábra -4 Beállítási érték kiválasztó üzenet (Példa: Kiválasztott Interface)**

7. A kiválasztott beállítási érték megerősítésére figyelmeztető üzenet mintaként kerül kinyomtatásra a 11[. ábra](#page-32-0) -5 szerint.

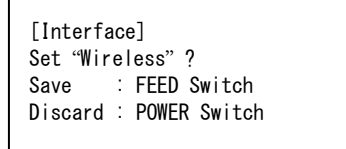

#### **11. ábra -5 Beállítási értéket megerősítő üzenet (Példa: Kiválasztott Wireless)**

<span id="page-32-0"></span>A beállítási érték memóriába való mentéséhez nyomja meg a FEED kapcsolót. A 11. ábra [-2 MS](#page-30-1)  [választási üzenet](#page-30-1) kerül kinyomtatásra.

A kiválasztott tétel elvetéséhez nyomja meg a POWER kapcsolót. A Funkció választási üzenet mintaként kerül kinyomtatásra a 11[. Ábra](#page-31-0) -3 szerint. A "0 : Return to MS Selection" kiválasztása esetén a Funkció választás nem kerül elvégzésre, és a 11. ábra -2 [MS választási üzenet](#page-30-1) lesz kinyomtatva. (Nyomja meg a POWER kapcsolót a FEED kapcsoló lenyomása nélkül.)

A funkciók beállításának folytatásához térjen vissza ide: 4.

8. A Funkció beállítás módból való kilépéshez válassza ki a következőt: "0: Exit" : 11. ábra [-2 MS](#page-30-1)  [választási üzenet.](#page-30-1) (Nyomja meg a POWER kapcsolót a FEED kapcsoló lenyomása nélkül.) A tesztnyomtatás és 11. ábra -1 [Üzemmódválasztási üzenet](#page-30-0) nyomtatás újra elindul. Ellenőrizze, hogy a funkció beállításra került.

A nyomtatásra kész állapothoz való visszatéréshez válassza ki a következőt: "0: Normal Mode" a Módválasztó üzenetben. (Nyomja meg a POWER kapcsolót a FEED kapcsoló lenyomása nélkül.)

A funkciók újbóli beállításához térjen vissza ide: 3.

## <span id="page-33-0"></span>12. A GAZDAESZKÖZHÖZ VALÓ CSATLAKOZÁS

A nyomtató támogatja az USB- és a Bluetooth interfészt is.

A nyomtató funkcióbeállítása függ az interfésztől. Nézze meg az "MP-B20 SERIES THERMAL PRINTER TECHNICAL REFERENCE" részt további részletekért.

A kommunikációs sebesség csökkenhet a szoftvertől és a nyomtatási tartalmak feldolgozásától függően.

Az interfészt USB-re kell állítani, ahol tilos a rádióhullámok kibocsátása. Az interfész ideiglenes átváltásához nyomja meg a POWER kapcsolót 3-szor 3 másodpercen belül, amikor a nyomtató be van kapcsolva.

### ■ USB interfész

- 1. Ellenőrizze, hogy a nyomtató ki van kapcsolva.
- 2. Nyissa ki az USB csatlakozó nyomtatón található fedelét, csatlakoztassa az USB kábelt az USB csatlakozóhoz 12[. ábra](#page-33-1)-1.

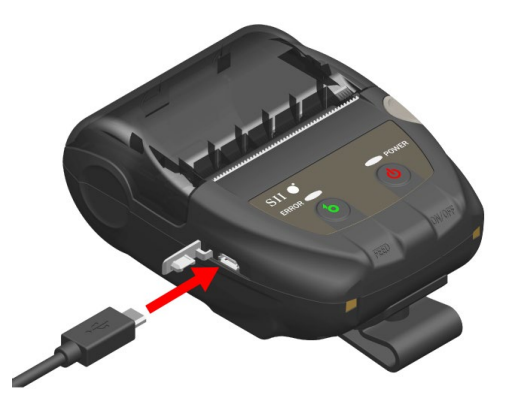

**12. ábra-1 Nyomtató és USB kábelcsatlakozás**

- <span id="page-33-1"></span>3. Kapcsolja be a nyomtatót és küldjön adatot a gazdaeszközről a nyomtatóra.
- 4. Ellenőrizze, hogy az adatok megfelelően kerültek-e nyomtatásra.

MEGJEGYZÉS

- Az USB kábel USB csatlakozóhoz való csatlakoztatásakor a végéig nyomja be a dugót.
- A kábel csatlakoztatásakor vagy kihúzásakor a csatlakozót tartsa, és ne húzza meg a kábelt.

### ■ Bluetooth interfész

1. Kapcsolja be a nyomtatót és párosítsa a fogadó eszközzel. Gyári szállításkor a nyomtató párosítási módba kerül 60 másodpercre a nyomtató hálózati kapcsolójának 7 vagy több másodpercig tartó lenyomásával. Amikor a párosítás mód elindul, a POWER LED egy másodperc alatt 5-ször villog. Ez idő alatt párosítsa a nyomtatót a gazdaeszközzel. A gyárban a párosítás SSP (egyszerű biztonságos párosítás) által történik. Azonban, a PIN kódra

akkor van szükség, ha a fogadó eszköz nem támogatja az SSP-t vagy a Biztonsági üzemmódot, ekkor a funkcióbeállítás PIN-re lesz átállítva. A PIN kód alapértéke "0000".

- 2. Kösse össze a Bluetooth csatlakozót a gazdaeszközzel.
- 3. Ellenőrizze a gazdaeszközzel való kommunikáció állapotát.
- 4. Küldjön adatokat a gazdaeszközről és ellenőrizze, hogy az adatok megfelelően kerültek-e nyomtatásra.

## FIGYELMEZTETÉS

- ◆ A nyomtató befolyásolhatja az orvosi vagy más elektronikus eszközöket. A gyártóktól vagy az eladóktól szerezze be a rádiós interferencia miatti zavarról szóló információkat és adatokat.
- ◆ A nyomtató orvosi intézményben történő használatakor kövesse azok útmutatásait.
- NE használja a nyomtatót olyan helyen vagy körzetben, ahol az tilos.

#### TIPP

• A kommunikációs távolság kb. 10 m. Azonban a távolság függhet az interferenciától és a környezettől.

## <span id="page-35-0"></span>13. AZ ÖVCSAT CSATLAKOZTATÁSA/LEVÁLASZTÁSA

A nyomtatóhoz övcsipesz csatolható, amely hasznos lehet a nyomtató hordozásánál. Az övcsat a gyári csomagban kapható a nyomtatóval együtt.

A nyomtató önálló egységként történő használata esetén válassza le az övcsatot, csatlakoztassa a dokkoló távtartóját, majd helyezze a nyomtatót a dokkolóra. További részletekért lásd: "[14](#page-36-0) A DOKKOLÓ [CSATLAKOZTATÁSA](#page-36-0)".

### ■ Az övcsat csatlakoztatása/leválasztása

Az övcsat egy csavar segítségével van a nyomtatóhoz rögzítve (1 helyen).

Az övcsat eltávolításához csavarozza ki a csavart a nyomtatóból.

Az övcsat csatlakoztatásához illessze az övcsatot az övcsat csatlakoztató rész csavarfuratához, majd csavar segítségével rögzítse azt.

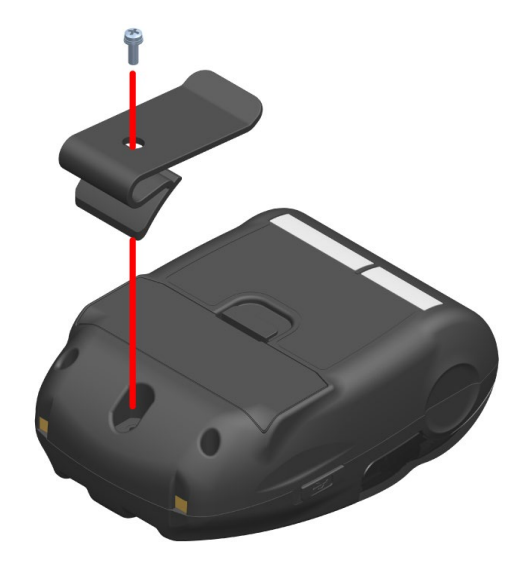

**13. ábra -1 Az övcsat csatlakoztatása/leválasztása**

## <span id="page-36-0"></span>14. A DOKKOLÓ CSATLAKOZTATÁSA

Ezen nyomtatóhoz rögzíteni lehet a dokkolót, önálló egységként történő használatkor, valamint a dokkoló a nyomtató töltésére is alkalmazható.

A dokkoló választható kiegészítő. Lásd: "[18](#page-42-0) [MŰSZAKI ADATOK"](#page-42-0) "[19](#page-45-0) TARTOZÉKOK ÉS [FOGYÓESZKÖZÖK"](#page-45-0), és kizárólag az ezekben a referenciákban listázott termékeket vásárolja.

#### MEGJEGYZÉS

Rögzítse a nyomtatót a dokkhoz, ha azt önálló egységként használja. Nem szükséges a dokkolót csavar segítségével a nyomtatóhoz rögzíteni, ha a dokkolót csak a nyomtató töltőállványaként használja.

### ■ A dokk egyes részei

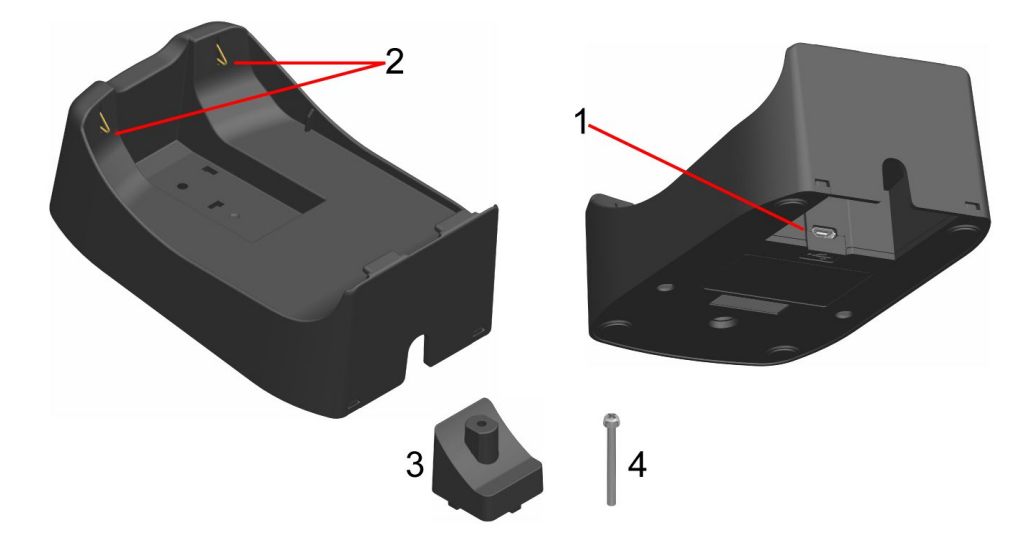

**14. ábra -1 A nyomtató egyes részei (CDL-B01K-1)**

#### **1 USB csatlakozó**

Az USB kábel ide kerül csatlakoztatásra.

#### **2 A terminál töltése**

A nyomtató beállításakor a töltőterminál csatlakozik a nyomtató töltőtermináljához.

#### **3 Távtartó**

A távtartó segítségével rögzíteni tudja a nyomtatót a dokkolóhoz egy csavarral, ha a nyomtatót különálló egységként alkalmazza.

#### **4 Csavar**

A csavar segítségével rögzíteni tudja a nyomtatót a dokkolóhoz egy távtartóval, ha a nyomtatót különálló egységként alkalmazza.

### ■ A dokkoló csatlakoztatása

- 1. Fordítsa fel a nyomtatót és távolítsa el az övcsatot a nyomtatóról. Tekintse meg a(z) "[13](#page-35-0) [AZ ÖVCSAT CSATLAKOZTATÁSA/LEVÁLASZT](#page-35-0)ÁSA" részeket az övcsat eltávolításával kapcsolatos információkért.
- 2. Csatlakoztassa a távtartót az övcsat csatlakoztató rész csavarfuratához egy csavar segítségével az 1. nyíl irányában a következőképp: 14[. ábra](#page-37-0) -2.
- 3. Fordítsa fel a dokkolót, helyezze a távtartóval a nyomtatóhoz csatlakoztatott dokkolót a 2. nyíl irányába a következőképp: 14[. ábra](#page-37-0) -2.
- 4. Rögzítse a dokkolót a nyomtatóhoz egy csavar segítségével a 3. nyíl irányába a következőképp: [14.](#page-37-0)  [ábra](#page-37-0) -2.

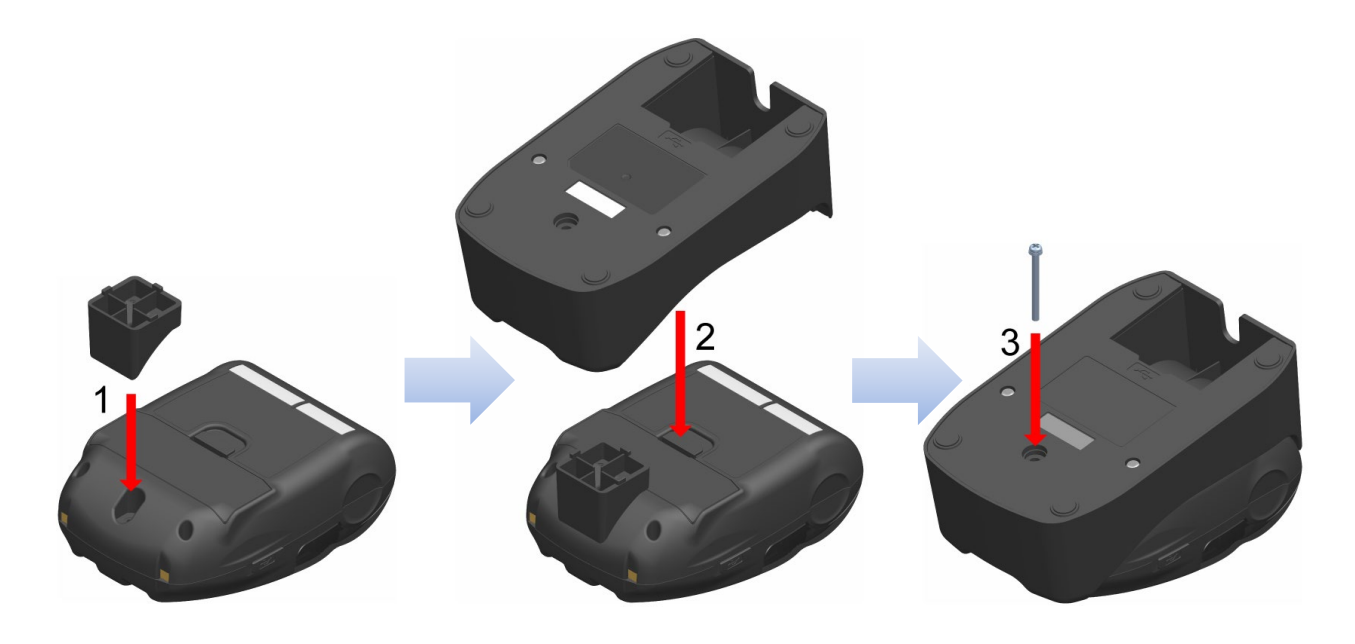

<span id="page-37-0"></span>**14. ábra -2 A dokkoló csatlakoztatása a nyomtatóhoz**

## <span id="page-38-0"></span>15. AZ AKKUMULÁTOR CSERÉJE

Az akkumulátor csomagot a gyárból történő szállítás előtt helyezik bele a nyomtatóba, azonban azt le kell cserélni, ha meghibásodik, vagy ha eléri az életciklusa végét.

Az akkumulátor csomag választható kiegészítő. Lásd: "[18](#page-42-0) [MŰSZAKI ADATOK"](#page-42-0) "[19](#page-45-0) TARTOZÉKOK ÉS [FOGYÓESZKÖZÖK"](#page-45-0), és kizárólag az ezekben a referenciákban listázott termékeket vásárolja.

### ■ Az akkumulátor cseréje

- 1. Ellenőrizze, hogy a nyomtató ki van kapcsolva.
- 2. Fordítsa fel a nyomtatót és távolítsa el az övcsatot a nyomtatóról. Tekintse meg a(z) "[13](#page-35-0) [AZ ÖVCSAT CSATLAKOZTATÁSA/LEVÁLASZTÁSA"](#page-35-0) részeket az övcsat eltávolításával kapcsolatos információkért.
- 3. Ahogyan az az alábbiakban látható 15[. Ábra](#page-38-1) -1, tolja az "A" akkumulátorfedél-kart az 1. nyíl irányába, majd a meghúzásával mozgassa el a 2. nyíl irányába és vegye ki.

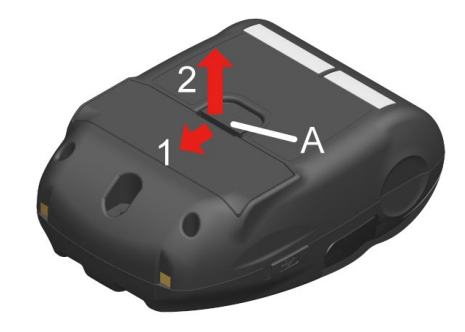

**15. Ábra -1 Az akkumulátor csomag kivétele (1)**

<span id="page-38-1"></span>4. Vegye ki az akkumulátor csomagot a nyomtatóból az akkumulátor csomag "b" fülét fogva.

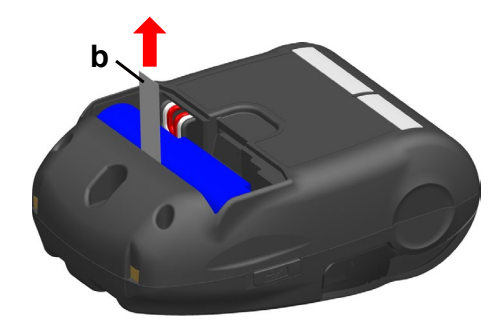

**15. ábra -2 Az akkumulátor csomag kivétele (2)**

5. Húzza ki az akkumulátor csomag csatlakozóját.

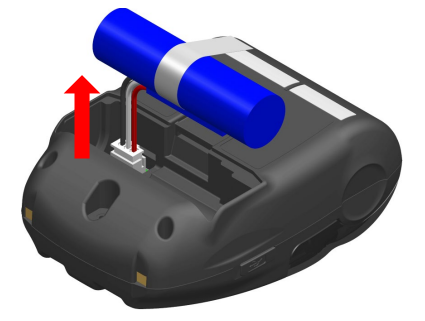

**15. ábra -3 Az akkumulátor csomag kivétele (3)**

6. Helyezze be az új akkumulátor csomag csatlakozóját.

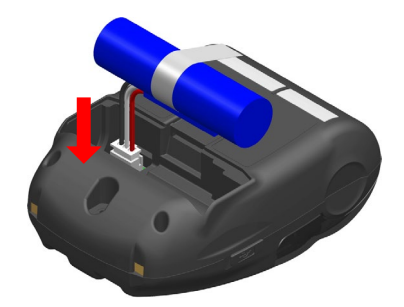

**15. ábra -4 Az akkumulátor csomag behelyezése (1)**

7. Helyezze be az akkumulátor csomagot az alábbiak szerint: [Ábra](#page-39-0) 15-5. Helyezze be az akkumulátor csomag "c" részét a "C" leeresztőbe, valamint az akkumulátor csomag "d" huzalkivezetését a nyomtató "D"-vel jelölt részébe. Az akkumulátorfedél csak akkor csukható le, ha az akkumulátort jól helyezte be.

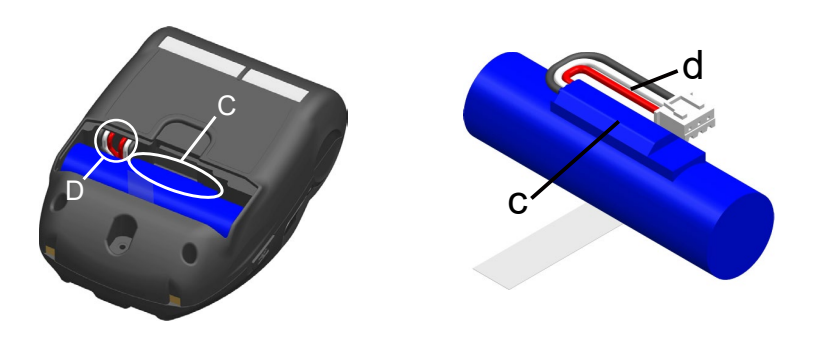

**Ábra 15-5 Az akkumulátor behelyezése (2)**

<span id="page-39-0"></span>8. Csukja vissza az akkumulátorfedelet.

#### MEGJEGYZÉS

- Az akkumulátor csomag cseréjekor feltétlenül kapcsolja ki a nyomtatót.
- ◆ Amennyiben az akkumulátor eltávolításra kerül regisztrációs paranccsal vagy funkció beállítási paranccsal a regisztrációs adatok mentése közben, az adatok törlődhetnek.
- Lásd: "[2](#page-3-0) [BIZTONSÁGI ÓVINTÉZKEDÉSEK"](#page-3-0) és "[3](#page-7-0) [ÜZEMELÉSI ÓVINTÉZKEDÉSEK](#page-7-0)" az akkumulátorral kapcsolatos óvintézkedésekért.

#### TIPP

- Az akkumulátor használat közben felmelegedhet. Ez normális jelenség, nem hiba.
- Amennyiben az akkumulátor használhatósági ideje jelentősen lerövidül, ez az akkumulátor élettartamának végére utal. Egy új akkumulátor vásárlása szükséges.
- Amikor az akkumulátor alacsony hőmérsékleten kerül használatra, a nyomtató üzemideje lerövidülhet.
- Az akkumulátor állapota akkor is romolhat, ha nem használja.
- Amikor az Automatikus kikapcsolás Engedélyezve állapotban van, a nyomtató egy bizonyos beállított tétlenségi idő elteltével kikapcsol, ezzel pedig megelőzheti az akkumulátor fölösleges lemerülését. Részletekért lásd: "[11](#page-29-0) [FUNKCIÓ BEÁLLÍTÁS](#page-29-0)".
- Egy teljes fordulattal a d huzalkivezetés könnyebben a D részbe vezethető.
- A használt vagy fölösleges akkumulátorokat a helyi előírásoknak megfelelően semmisítse meg.

## <span id="page-40-0"></span>16. NYOMTATÓ KARBANTARTÁSA

#### A nyomtató hőfeje nem igényel felhasználói karbantartást.

A papírpor felgyülemlése esetén a maximális nyomtatási minőség hosszantartó megtartása érdekében tisztítsa meg a hőfejet.

### ■ Hőfej / nyomólemez tisztítása

- 1. Kapcsolja ki a nyomtatót.
- 2. Vegye ki az akkumulátort a nyomtatóból.
- 3. Nyissa ki a papírfedelet.
- 4. Tisztítsa meg a hőfejet és/vagy a nyomólemezt kis mennyiségű etilalkoholba mártott vattapamaccsal. (Lásd: 16[. ábra](#page-40-1) -1)

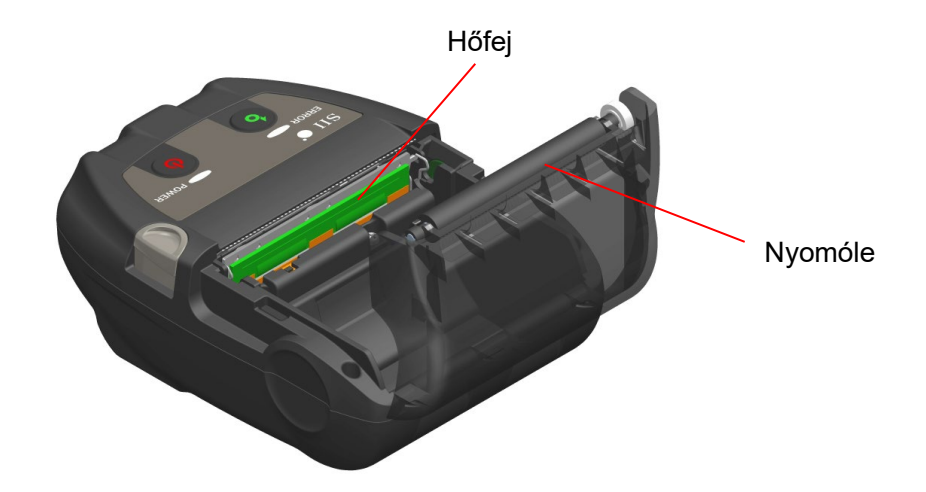

**16. ábra -1 Hőfej / nyomólemez tisztítása**

<span id="page-40-1"></span>5. Várjon, amíg a hőfejen és a nyomólemezen lévő etilalkohol maradék teljesen el nem párolog, majd csukja le a papírfedelet.

#### MEGJEGYZÉS

- Lehülése után tisztítsa meg a hőfejet.
- Feltétlenül törölje le a hőfejet vattával vagy más puha anyaggal.
- ◆ A nyomtató két papírvágóval rendelkezik a papírkimenetnél: az egyik a nyomtató oldalán, a másik a papírfedél oldalán található. Ügyeljen arra, hogy ne vágja meg ujjait a papírvágóval.
- NE érintse meg a nyomólemez hajtóegységét. Ez a nyomtatási minőség romlását vagy sérülést okozhat.

## <span id="page-41-0"></span>17. HIBAELHÁRÍTÁS

Javítás kérése előtt ellenőrizze az alábbi pontokat:

### ■ A tápellátás nem kapcsol be

- Meghatározott akkumulátort használ?
- Megfelelően fel van töltve az akkumulátor?
- Megfelelően be van helyezve az akkumulátor?

#### ■ A nyomtató nem nyomtat vagy kapcsolódik

- Jól csatlakoztatta az USB kábelt?
- Az USB kábel műszaki adatai megfelelnek a kézikönyvben szereplő műszaki adatoknak?
- Helyes a nyomtató interfész és funkció beállítása?
- Normál állapotú a Bluetooth kommunikáció állapota?
- Helyesek a nyomtató és gazdaeszköz közötti kommunikációs körülmények?
- Meghatározott hőpapírt használ? Helyes a papír tájolása (felület, hátoldal)?

### $\blacksquare$  Hiba jelenik meg

- Lásd: "[7](#page-15-0) [A NYOMTATÓ LED KIJELZŐJE](#page-15-0)".
- Helyes a nyomtató Funkció beállítása?

#### Az akkumulátor nincs behelyezve

- Megfelelően be van helyezve az akkumulátor?
- Meghatározott akkumulátort használ?

#### ■ Az akkumulátor feltöltés után hamar lemerül

- Helyesen töltötte fel az akkumulátort?
- Ha az akkumulátort helyesen töltötte fel de nem tart sokáig, elérkezett élettartama végéhez. Cserélje ki újra.

## <span id="page-42-0"></span>18. MŰSZAKI ADATOK

## Nyomtató műszaki adatai

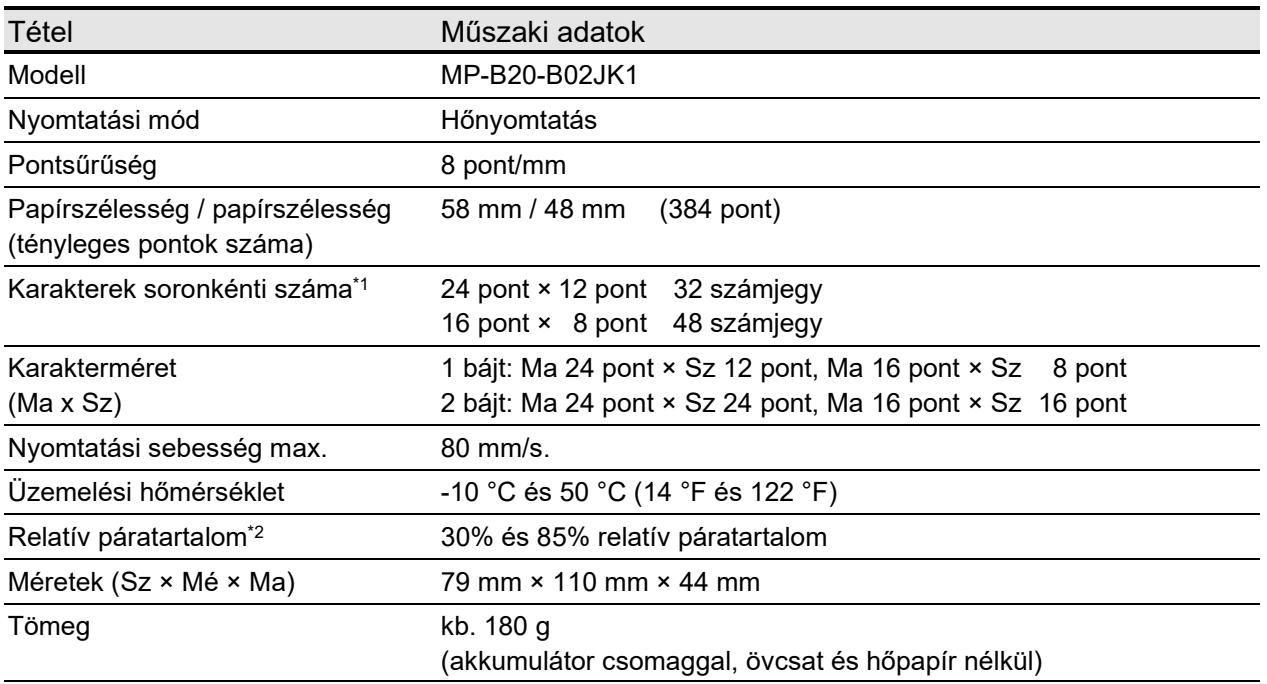

\*1: 1 bites karakter, a karakterköz 0 pont.

\*2: Tekintse meg az "MP-B20 SERIES THERMAL PRINTER TECHNICAL REFERENCE" című fejezetet a minden hőmérsékleten hitelesíthető páratartalom tekintetében.

## Meghatározott akkumulátor adatok

## (Szállításkor a nyomtatóba helyezve)

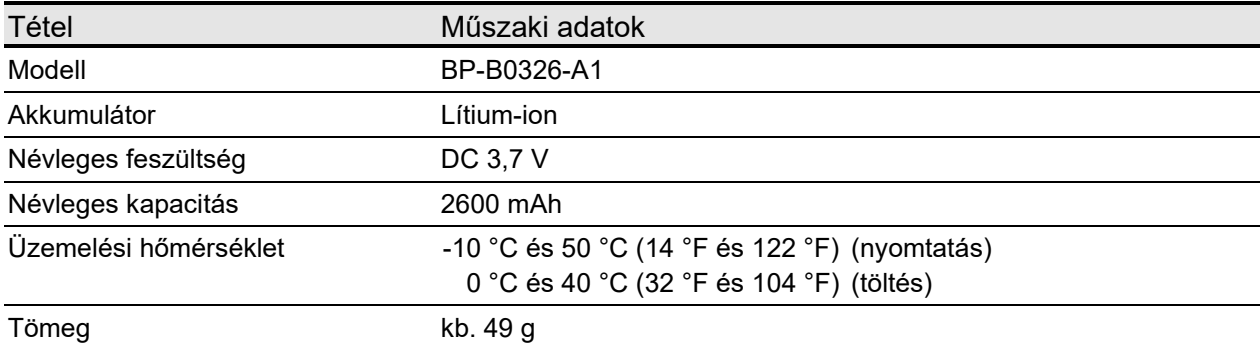

## (Meghatározott tartozékok)

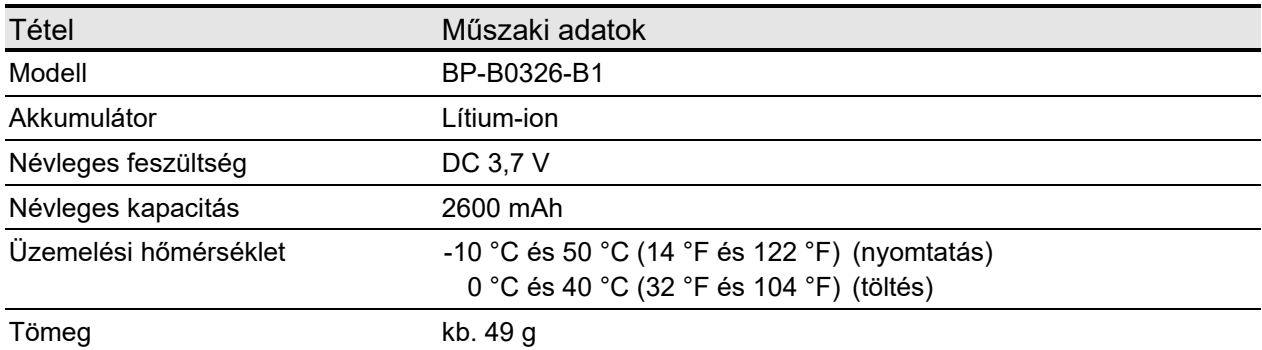

## (Szállításkor a nyomtatóba helyezve) (Meghatározott tartozékok)

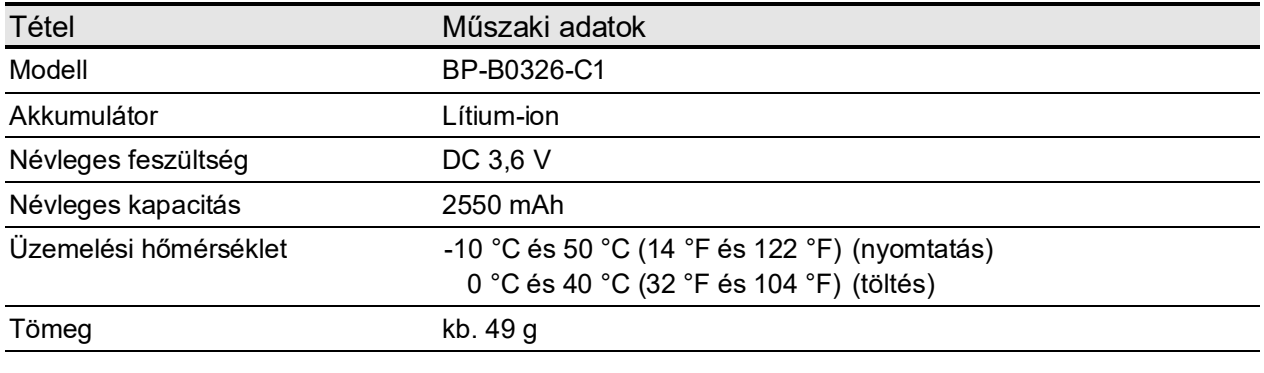

## ■ Dokkoló műszaki adatai (Meghatározott tartozékok)

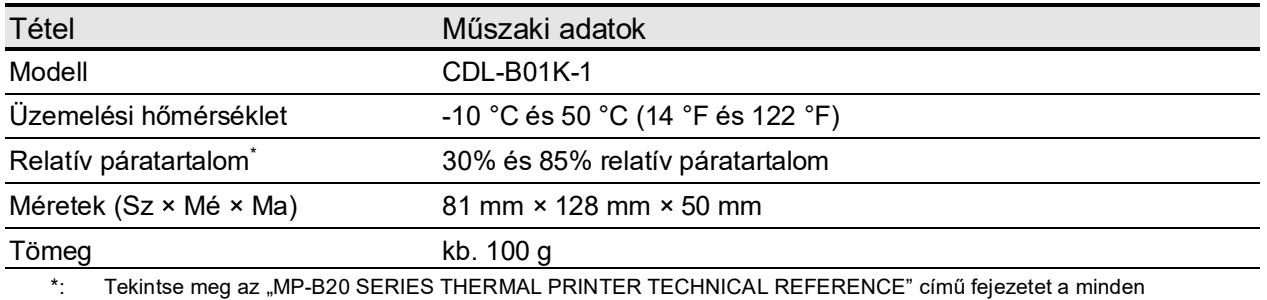

\*: Tekintse meg az "MP-B20 SERIES THERMAL PRINTER TECHNICAL REFERENCE" című fejezetet a minden hőmérsékleten hitelesíthető páratartalom tekintetében.

## ■ USB-kábel műszaki adatai (Meghatározott tartozékok)

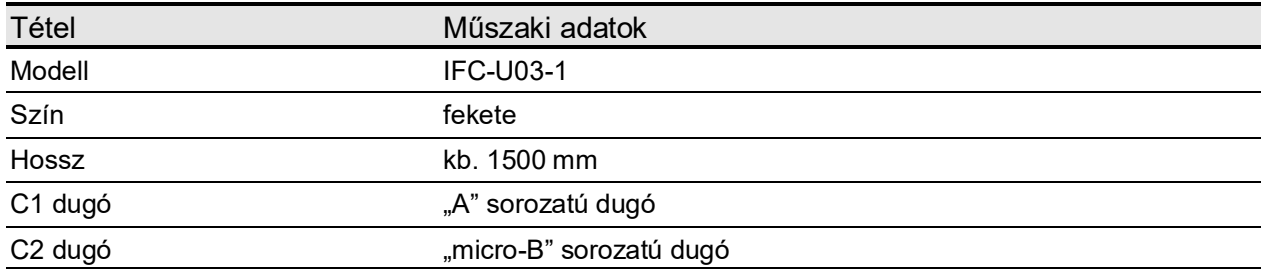

## ■ Interfészadatok

#### USB interfészadatok

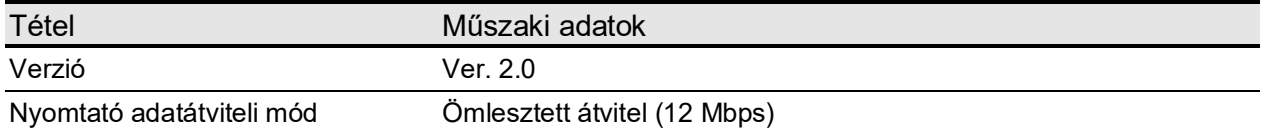

#### Bluetooth interfészadatok

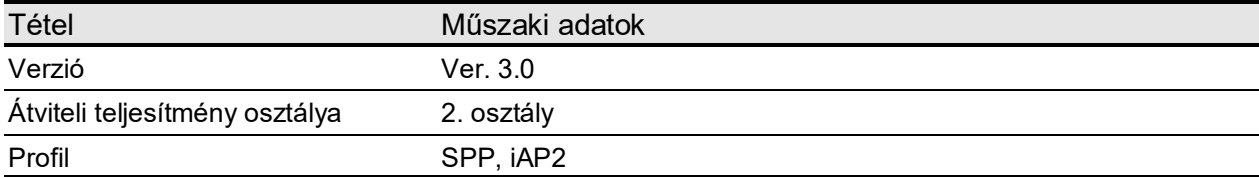

## A terméket értékesítendő országok

A nyomtató és a meghatározott tartozékok az alább listázott országokban kerülnek értékesítésre.

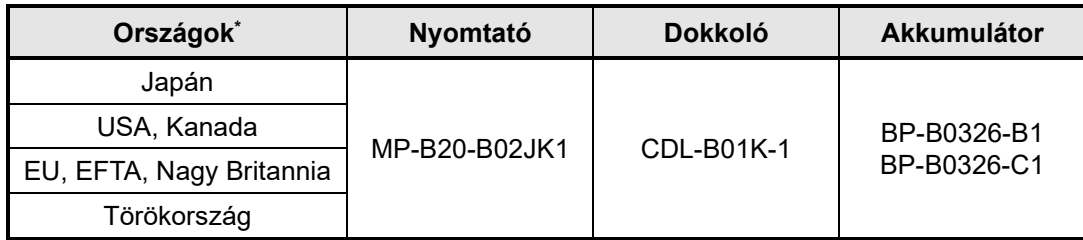

\*: Érdeklődjön SII értékesítési képviselőjénél, ha a termékeket a fentebb listázottak között nem szereplő országban szeretné működtetni.

## <span id="page-45-0"></span>19. TARTOZÉKOK ÉS FOGYÓESZKÖZÖK

### ■ Meghatározott tartozékok

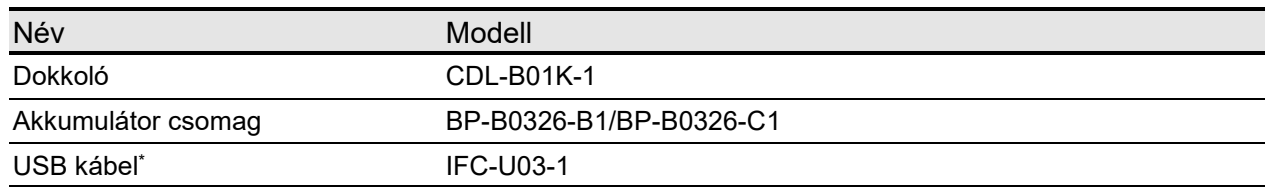

\*: A gyári csomagban kapható a nyomtatóval együtt.

## Meghatározott hőpapír\*

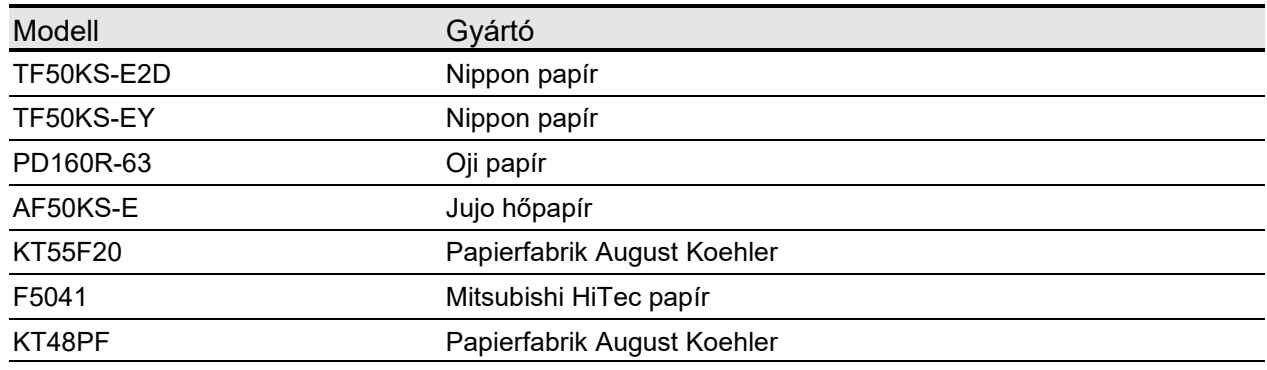

\*: Legfeljebb 40 mm átmérőjű hőpapírt használjon.

Olyan hőpapírt használjon, melynek maximális szélessége egyenlő vagy kevesebb, mint a papír szélessége + 0,5 mm, beleértve a görbülési eltérést.

A meghatározott-tól eltérő hőpapír használatakor nem garantált a nyomtatási minőség vagy a hőfej meghatározott élettartama.

## <span id="page-46-0"></span>20. MS BEÁLLÍTÁSLISTA

**Alapérték** 

#### Általános beállítás 1

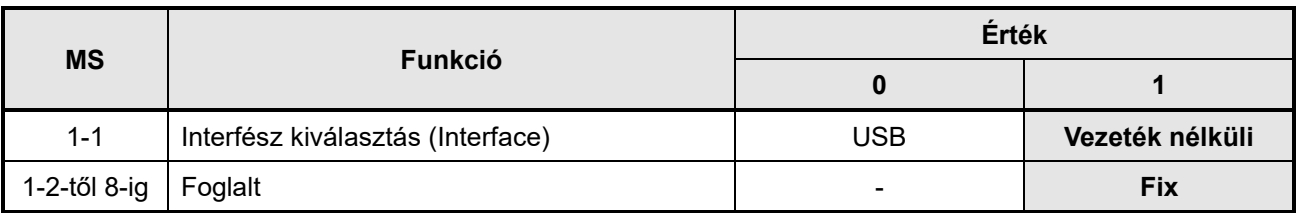

#### Általános beállítás 3

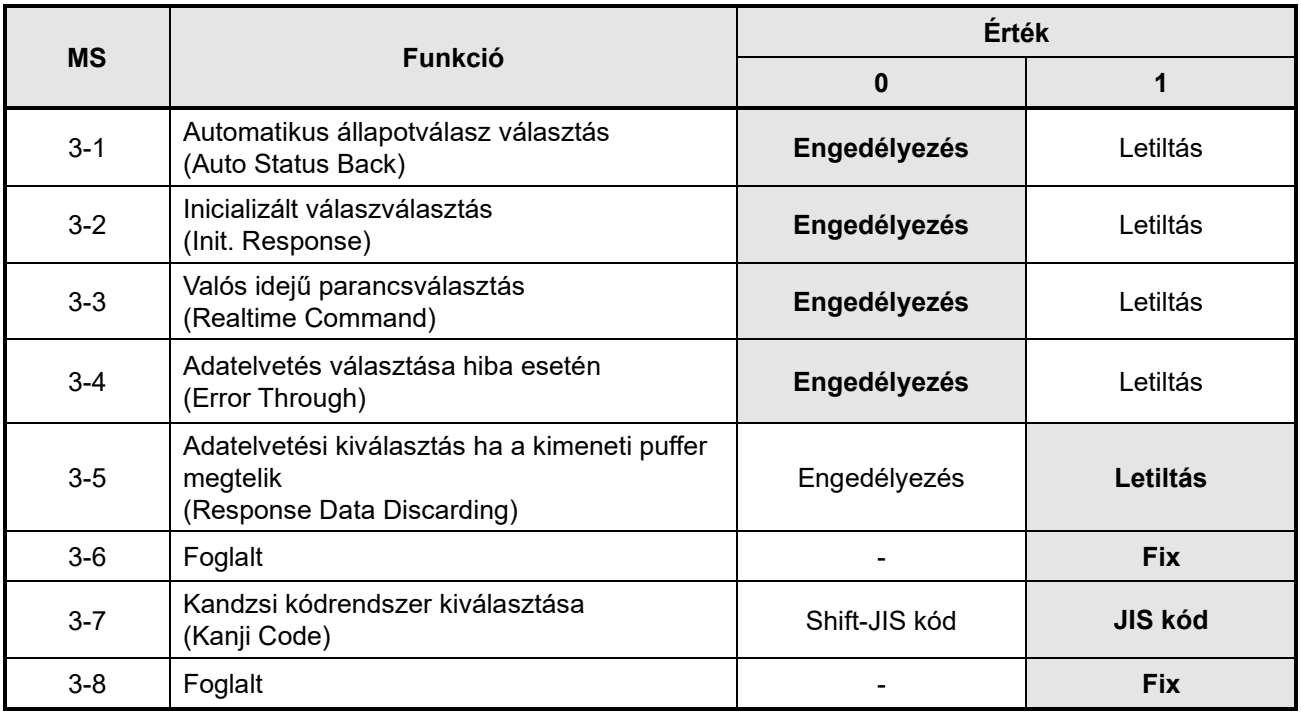

#### Általános beállítás 4

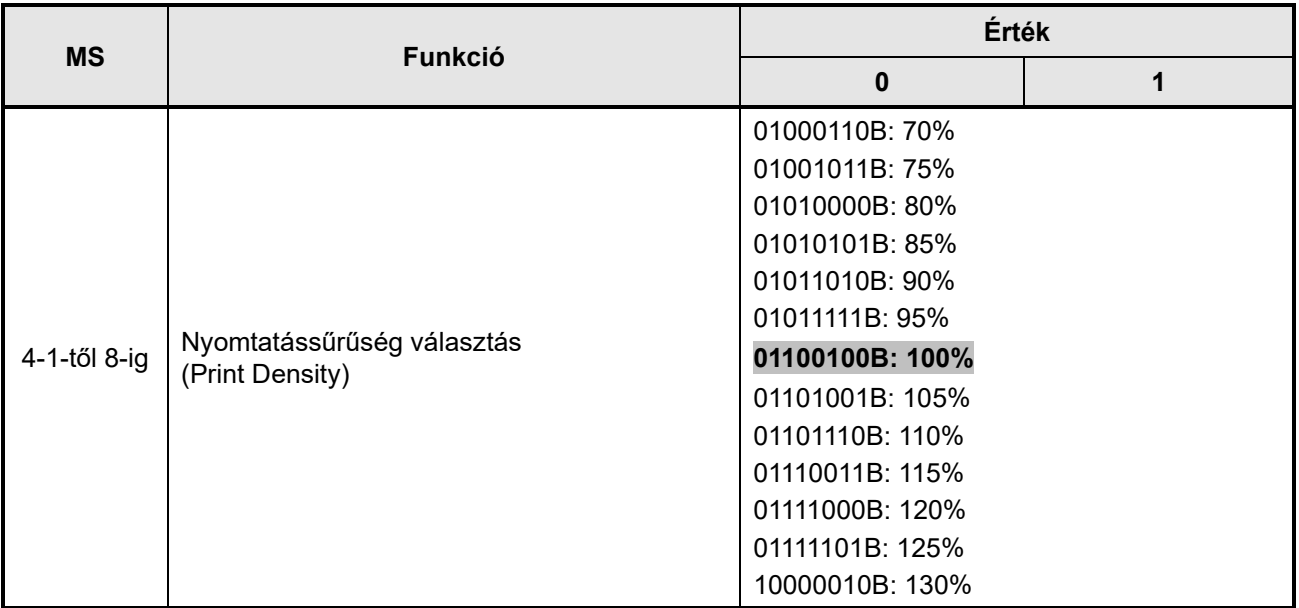

#### Általános beállítás 5

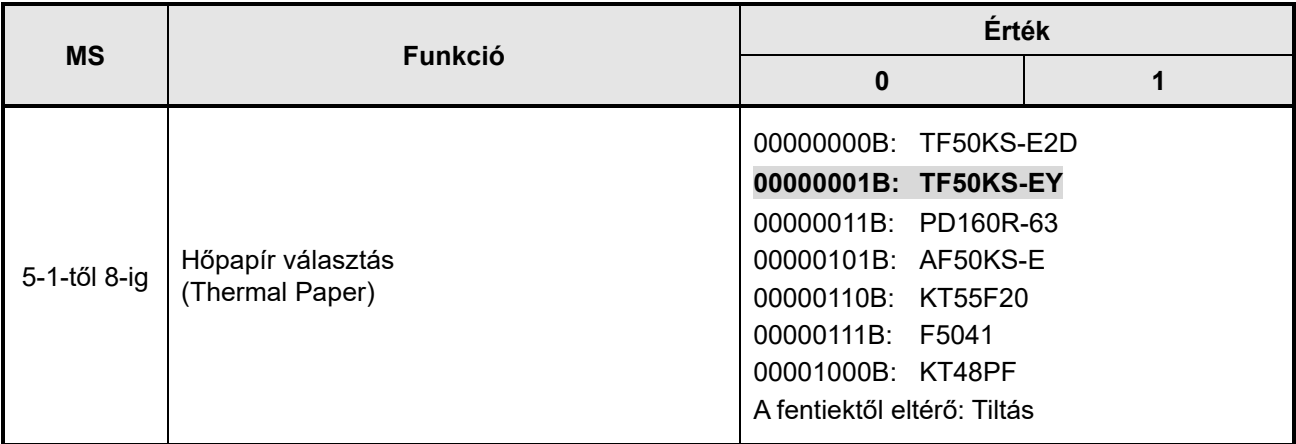

#### Automatikus kikapcsolási idő beállítás

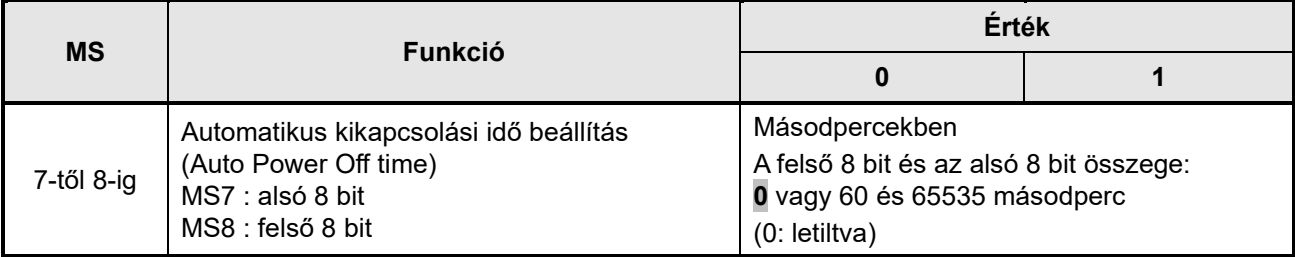

#### Nemzetközi karakterbeállítás

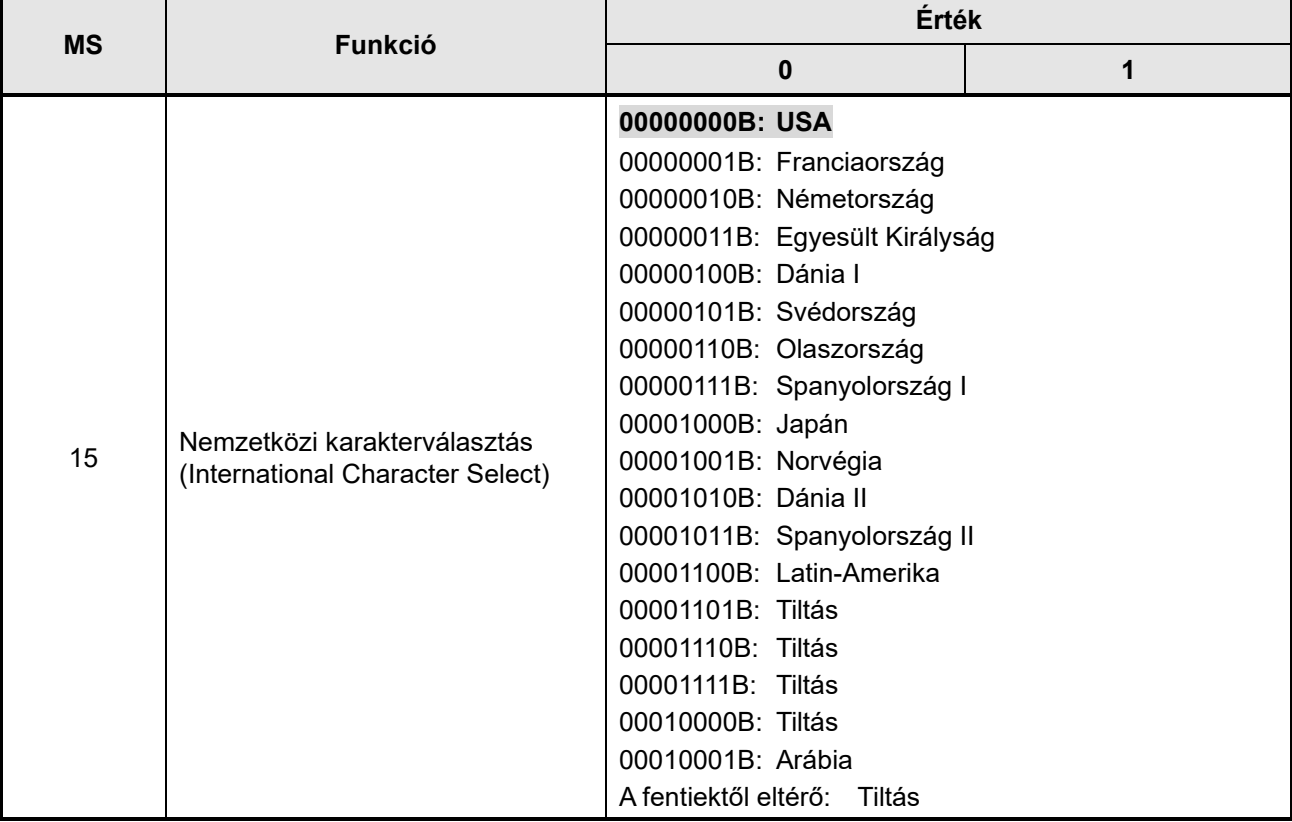

#### Karakterkód táblázat beállítás

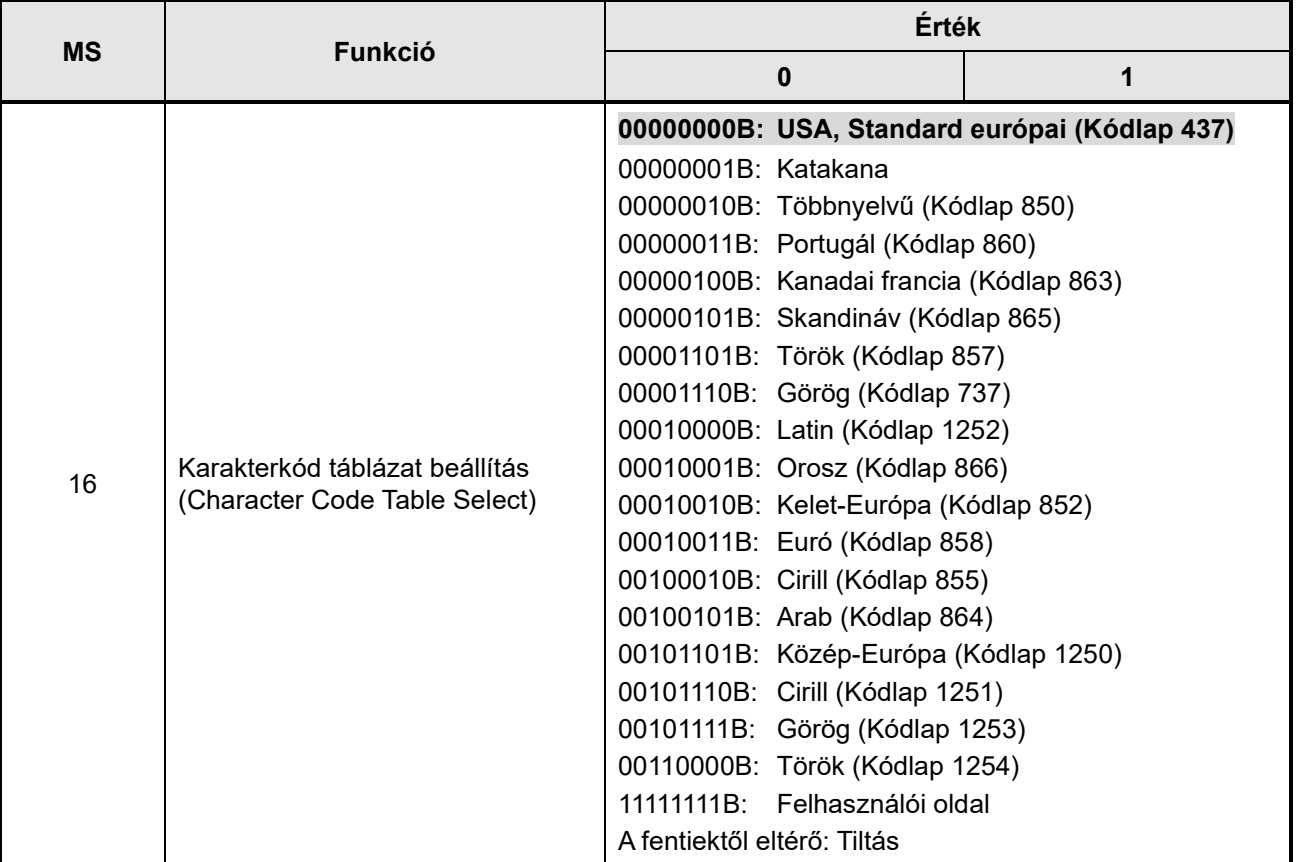

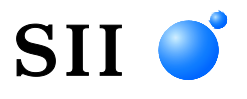

Seiko Instruments Inc. 1-8, Nakase, Mihama-ku, Chiba-shi, Chiba 261-8507, Japan Nyomtatási rendszer divízió Telefon:+81-43-211-1106 Fax:+81-43-211-8037

Seiko Instruments USA Inc. Hőnyomtató osztály 21221 S. Western Avenue, Suite 250, Torrance, CA 90501, USA Telefon:+1-310-517-7778 Fax:+1-310-517-7779

Seiko Instruments GmbH (Gazdasági szereplő) Siemensstrasse 9, D-63263 Neu-lsenburg, Germany Telefon:+49-6102-297-0 Fax:+49-6102-297-50100 info@seiko-instruments.de

Seiko Instruments Trading (H.K.) Ltd. 7/F, Ying Tung Industrial Building, 802 Lai Chi Kok Road, Kowloon, Hong Kong Telefon:+852-2494-5111 Fax:+852-2424-0901

Seiko UK Ltd. (Meghatalmazott képviselő az Egyesült Királyságban) SC House, Vanwall Road, Maidenhead, Berkshire, SL6 4UW

Letöltés oldal:https://www.sii.co.jp/sps/eg/download/index.html

(A műszaki jellemzők előzetes értesítés nélkül megváltozhatnak.)